# **ADAX WIFI (WT2)**

### **Table of contents**

### **WIFI (WT2) thermostat user guide 1.**

Page 2 – NO Page 3 – SE Page 4 – FI Page 5 – GB Page 6 – DE Page 7 – LT Page 8 – LV Page 9 – EE Page 10 – BG Page 11 – GR Page 12 – CZ Page 13 – HU Page 14 – HR Page 15 – PL Page 16 – SK Page 17 – RO Page 18 – RU Page 19 – ES Page 20 – IL Page 21 – SL Page 22 – IT Page 23 – SR Page 24 – NL Page 25 – FR Page 26 – PT

### **2. Declaration of conformity**

Page – 27

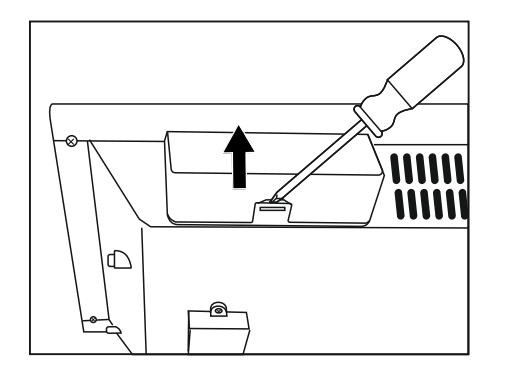

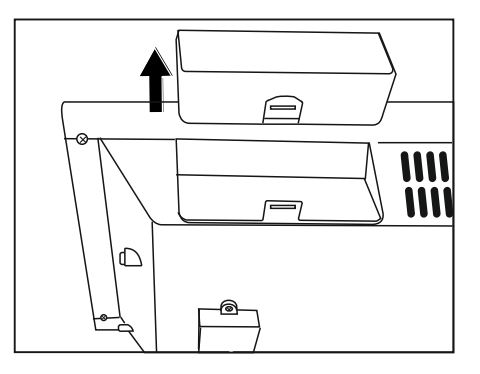

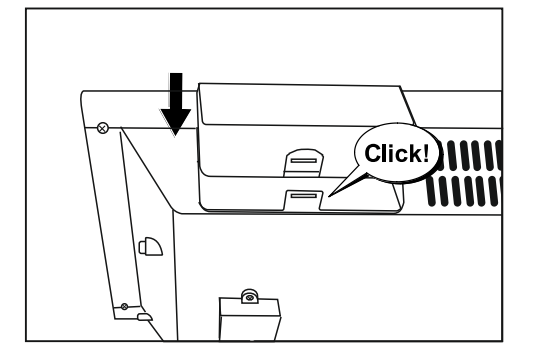

**2020-04-22 art.no.: 62008**

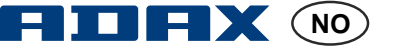

### Termostat bruksanvisning Adax WT2

Wi-Fi 2,4 GHz, WPA2, 802.11 b/g/n + Bluetooth iPhone (IOS 10.0 or higher) Android 5.0 og higher

### **Termostat layout**

- 1. Display viser ønsket temperatur
- 2. Rødt lys Lyser når ovn varmer
- 3. Blått lys Wi-Fi indikator lyser når ovn installeres og er tilkoblet
- 4. «ok» for aktivering av ulike funksjoner (se nærmere forklaring i manualen)
- 5. Øker ønsket temperatur
- 6. Senker ønsket temperatur

**Ovnen slås på / av med knappen på høyre side av ovn.**

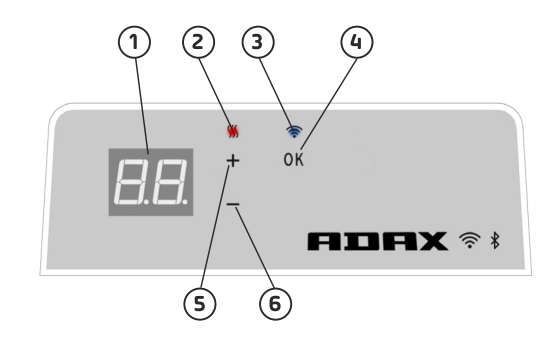

### **Denne Adax WiFi termostat er beregnet for fjernstyring via Adax WiFi App. Produktet kan også benyttes uten App tilkopling på følgende måte (manuell bruk):**

### **Hovedfunksjoner ved manuell bruk**

- 1. Sett ønsket temperatur med knappene 5 (+) og 6 (-) på termostaten.
- 2. Tastelås/barnesikring. Termostaten kan beskyttes mot uønsket bruk slik at barn og andre ikke kan endre innstillinger. Denne funksjonen slås på/av ved å holde 5 (+) og 6 (-) knappen inne i 5 sekunder til CC blinker. Gjenta prosessen for å slå av tastelås.
- 3. Slå på/av display lys. Denne funksjonen slås på/av ved å holde 6 (-) og 4 (ok) knappene inne i 5 sekunder til display blinker tre ganger. Display (tallene) vil slukke 30 sekunder etter justering og tennes igjen ved å trykke på noen av knappen (+,- eller ok).
- 4. For å aktivere programmer (nattsenking, ukeprogrammer, frostsikring mfl.) må ovnene installeres og styres via Adax WiFi appen.

### **Kontroller ovnen via Adax WiFi appen på mobilen.**

- 1. Last ned «Adax WiFi» for Apple fra App Store eller til Android fra Google Play.
- 2. Følg instruksjoner i App for installasjon.
- 3. Når ovnen er installert styres alle ovnens funksjoner via appen.

Tips rundt bruk og funksjoner av appen finner du på www.adax.no/wi-fi

### **Tips og tilleggsfunskjoner.**

- 1. Tilbakestille til fabrikkinnstillinger Hold «+» og «ok» inne til displayet viser «rESET» og går deretter til 20 grader.
- 2. Ved strømstans vil ovn starte å varme på siste registrerte temperatur når strømmen kommer tilbake.
- 3. Når ovn er tilkoblet app aktiveres barnesikring via app og ikke manuelt på termostat.
- 4. Slå av/på display lys. Denne funksjonen slås på/av ved å holde 6 (-) og 4 (ok) knappene inne i 5 sekunder. Lyset (tallene) vil slukke etter 30 sekunder og tennes igjen ved å trykke på noen av knappen (+,- eller ok).

### Bruksanvisning för ADAX WT2-termostat **SEE IN SEE**

 Wi-Fi 2,4 GHz, WPA2, 802.11 b/g/n +Bluetooth iPhone (iOS 10.0 eller senare) Android 5.0 eller senare

### **Termostatens instrumentpanel**

- 1. Display visar önskad temperatur
- 2. Röd lampa lyser när elementet värms upp
- 3. Blå lampa Wi-Fi-indikator lyser när elementet
- är installerat och anslutet
- 4. OK-knapp för att aktivera diverse funktioner (se manual)
- 5. Höjer önskad temperatur
- 6. Sänker önskad temperatur

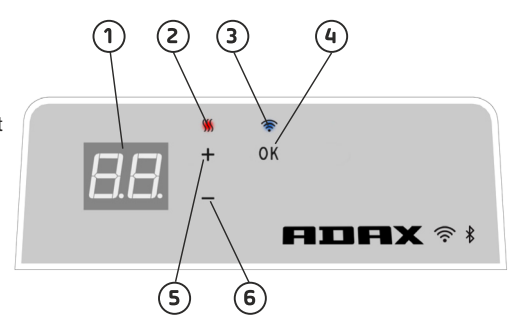

#### **Sätt på och stäng av elementet med knappen på elementets högra sida.**

#### **Denna Adax Wi-Fi-termostat fjärrstyrs via Adax Wi-Fi-appen. Termostaten kan även ställas in manuellt. Följ då dessa instruktioner:**

### **Huvudfunktioner i manuellt läge**

 1. Ställ in önskad temperatur med knapparna + (5 på bilden ovan) och - (6 på bilden) på termostatens instrumentpanel.

 2. Knapplås/barnlås. Med denna funktion skyddas termostaten mot ofrivilliga knapptryckningar. Aktivera funktionen genom att hålla in plus- och minusknappen (5 och 6 på bilden) samtidigt i fem sekunder tills "CC" visas i displayen. Upprepa processen för att inaktivera knapplåset.

 3. Sätt på/stäng av displaybelysningen. Håll in minus- och OK-knappen (6 och 4 på bilden) i fem sekunder tills displayen blinkar tre gånger. Displayen stängs av efter 30 sekunder och sätts på igen när du trycker på valfri knapp (+,- eller OK).

 4. För att aktivera olika program (schemalagda program, antifrost etc) måste elementet/elementen installeras och styras via Adax Wi-Fi-appen.

### **Styr elementet via din telefon med Adax Wi-Fi-appen**

1. Ladda ned Adax WiFi för iPhone i App Store eller Android i Google Play.

- 2. Följ installationsinstruktionerna i appen.
- 3. När elementet är installerat styrs alla dess funktioner via appen.

Besök www.adax.no/wi-fi för att läsa mer om elementets funktioner och alternativ i appen.

### **Tips och ytterligare funktioner**

 1. Återställ till fabriksinställningar – håll in plus- och OK-knappen tills "RESET" blinkar snabbt i displayen. Den visar därefter 20 grader.

 2. Om det blir strömavbrott kommer elementet att värmas upp till den senast uppnådda temperaturen när strömmen är tillbaka.

3. När elementet är anslutet till appen styrs knapplåset/barnlåset därifrån och inte manuellt på termostaten.

4. Sätt på/stäng av displaybelysningen. Håll in minus- och OK-knappen (6 och 4 på bilden) i fem sekundertills displayen blinkar tre gånger. Displayen stängs av efter 30 sekunder och sätts på igen när du trycker på valfri knapp (+,- eller OK).

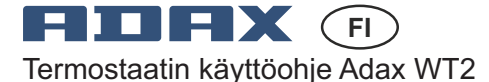

Wi-Fi 2,4 GHz, WPA2, 802.11 b/g/n + Bluetooth iPhone (IOS 10.0 tai sitä uudempi versio) Android 5.0 tai sitä uudempi versio

### **Termostaatin asettelu**

- 1. Näyttö näyttää halutun lämpötilan
- 2. Punainen valo palaa, kun lämmitin lämpenee
- 3. Sininen valo Wi-Fi-merkkivalo palaa, kun
- lämmitin on asennettu ja kytketty

4. "ok" eri toimintojen aktivoimiseksi (katso selitys käyttöohjeessa)

- 5. Nousee haluttua lämpötilaa
- 6. Laske haluttua lämpötilaa

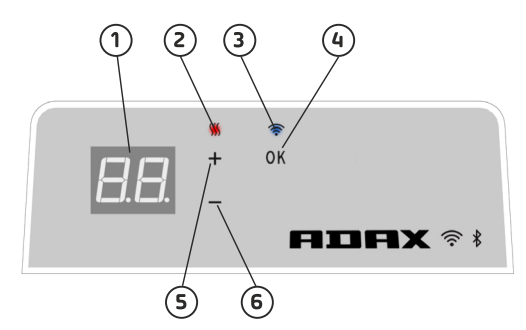

**Kytke lämmitin päälle / pois päältä lämmittimen oikealla puolella olevalla painikkeella.**

**Tämä Adax WiFi -termostaatti on tarkoitettu kauko-ohjattavaksi Adax WiFi -sovelluksen kautta. Tuotetta voidaan käyttää myös ilman sovellusyhteyttä seuraavalla tavalla (manuaalinen käyttö):**

### **Tärkeimmät ominaisuudet manuaaliseen käyttöön**

1. Aseta haluttu lämpötila termostaatin 5 (+) tai 6 (-) -painikkeella.

2. Näppäinlukko / lapsilukko. Termostaatti voidaan suojata ei-toivotulta käytöltä, jotta lapset tai muut eivät voi muuttaa asetuksia. Tämä toiminto kytketään päälle / pois päältä pitämällä 5 (+) ja 6 (-) -painikkeita painettuna 5 sekunnin ajan, kunnes CC vilkkuu näytössä. Toista toimenpide avainlukituksen poistamiseksi käytöstä. 3. Kytke näyttövalo päälle / pois päältä. Tämä toiminto kytketään päälle / pois päältä pitämällä 6 (-) ja 4 (ok) painiketta painettuna 5 sekunnin ajan, kunnes näyttö vilkkuu 3 kertaa. Näyttö sammuu 30 sekunnin kuluttua säädöstä ja palaa uudelleen painamalla mitä tahansa painiketta (+, - tai ok).

4. Jotta ohjelmat (aikaohjelma, pakkasenesto jne.) voidaan ottaa käyttöön, lämmittimet on asennettava ja ohjattava Adax WiFi -sovelluksen kautta.

### **Hallitse lämmitintä Adax WiFi App -sovelluksella matkapuhelimellasi.**

- 1. Lataa "Adax WiFi" Applelle App Storesta tai Androidille Google Playsta.
- 2. Seuraa asennuksen ohjeita, kunnes sovelluksen asennus päättyy.
- 3. Kun lämmitin on asennettu, kaikkia lämmittimen toimintoja ohjataan sovelluksen kautta.

Lisätietoja sovelluksen ominaisuuksista ja vaihtoehdoista on osoitteessa www.adax.no/wi-fi

### **Vinkkejä ja lisäominaisuuksia**

1. Palauta tehdasasetuksiin - Pidä "+" ja "ok" sisällä, kunnes näyttö vilkkuu nopeasti "RESET" ja siirtyy sitten 20 asteeseen.

2. Sähkökatkon tapauksessa lämmitin alkaa lämmetä viimeisimmällä tallennetulla lämpötilalla, kun sähköt tulivat takaisin.

3. Kun lämmitin on kytketty sovellukseen, lastensuojaus aktivoidaan sovelluksen kautta, ei manuaalisesti termostaatissa.

4. Kytke näyttövalo päälle / pois päältä. Tämä toiminto kytketään päälle / pois päältä pitämällä 6 (-) ja 4 (ok) painiketta painettuna 5 sekunnin ajan. Valo(t) sammuu 30 sekunnin kuluttua ja palaa uudelleen painamalla mitä tahansa painiketta (+, - tai ok).

### Thermostat Userguide Adax WT2 **HDHX** GB

Wi-Fi 2,4 GHz, WPA2, 802.11 b/g/n + Bluetooth iPhone (IOS 10.0 or higher) Android 5.0 og higher

### **Thermostat layout**

- 1. Display shows the desired temperature
- 2. Red light Lights when the heater is warming
- 3. Blue light Wi-Fi indicator lights up when the heater is installed and connected
- 4. "ok" for activating different functions (see explanation in the manual)
- 5. Increases the desired temperature
- 6. Decrease the desired temperature

**Switch the heater on / off with the button on the right side of the heater.**

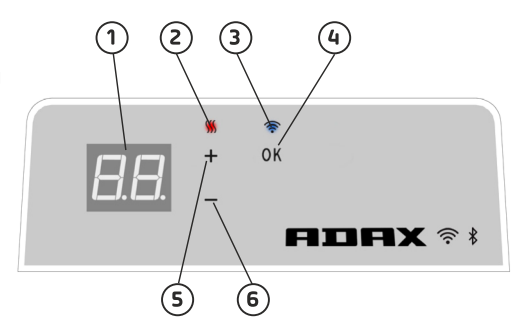

**This Adax WiFi thermostat is intended for remote control via the Adax WiFi App. The product can also be used without App connection as follow (manual use):**

### **Main features for manual use**

- 1. Set the desired temperature with the 5 (+) or 6 (-) buttons on the thermostat.
- 2. Key lock / child lock. The thermostat can be protected from unwanted use that children and others cannot change settings. This function is turned on / off by holding the 5 (+) and 6 (-) button for 5 seconds until CC flashes in the display, repeat the process to turn key lock off.
- 3. Turn display light on / off. This function is turned on / off by holding the 6 (-) and 4 (ok) buttons for 5 seconds til display flashes 3 times. The display will turn off 30 seconds after adjustmentand will be lit again by pressing any button  $(+, -$  or ok).
- 4. To enable programs (schedule program, anti frost, etc.), the heaters must be installed and controlled via the Adax WiFi app.

### **Control the heater with Adax WiFi App on your mobile.**

- 1. Download "Adax WiFi" for Apple in App Store or for Android in Google Play.
- 2. Follow the instructions in the App for installation.
- 3. When the heater is installed, all the heater functions are controlled via the App.
- To learn more about features and options for the app, please visit www.adax.no/wi-fi

### **Tips and additional features.**

- 1. Reset to factory settings Hold "+" and "ok" inside until the display quickly flashes "rESET" and then goes to 20 degrees.
- 2. In case of power outage, the heater will start to heat at the last recorded temperature when power is back.
- 3. When the heater is connected to the app, child protection is activated via the App and not manually on the thermostat.
- 4. Turn on / off display light. This function is turned on / off by holding the 6 (-) and 4 (ok) buttons for 5 seconds. The light (s) will turn off after 30 seconds and will be lit again by pressing any button (+, - or ok).

# **E I E X** OF

### Benutzerhandbuch Thermostat Adax WT2

### **Thermostatfunktionen**

- 1. Display zeigt gewünschte Temperatur an
- 2. rotes Licht leuchtet bei Erwärmung des
- Heizkörpers auf

3. blaues Licht - Wi-Fi-Anzeige - leuchtet auf, wenn Heizkörper eingerichtet und verbunden ist 4. "OK" zur Aktivierung verschiedener Funktionen (siehe Erläuterung im Handbuch)

- 5. Erhöhen der gewünschten Temperatur
- 6. Senken der gewünschten Temperatur

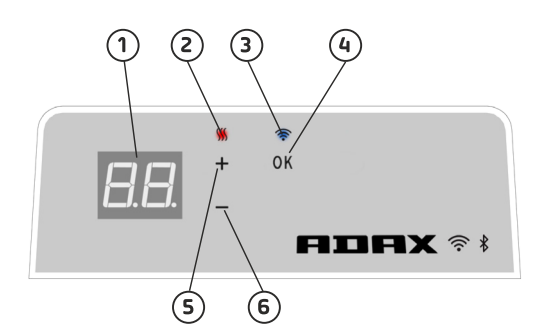

**Schalten Sie den Heizkörper über den Knopf auf der rechten Seite des Heizkörpers ein oder aus.**

**Dieses Adax Wi-Fi-Thermostat ist für die Fernregelung über die Adax Wi-Fi App vorgesehen. Das Produkt kann aber auch ohne eine App-Verbindung wie folgt genutzt werden (manuelle Nutzung):**

### **Hauptfunktionen für manuelle Nutzung**

1. Stellen Sie die gewünschte Temperatur mit den Tasten 5 (+) und 6 (-) am Thermostat ein.

2. Tastensperre / Kindersicherung. Das Thermostat kann vor der ungewünschten Nutzung durch Kinder geschützt werden;

diese Einstellungen können von anderen nicht geändert werden. Sie können diese Funktion ein-/ausschalten, indem Sie die Tasten 5 (+) und 6 (-) für 5 Sekunden gedrückt halten bis CC im Display aufblinkt; wiederholen Sie diesen Vorgang, um die Tastensperre aufzuheben.

3. Displaybeleuchtung ein-/ausschalten. Diese Funktion können Sie ein-/ausschalten, indem Sie die Tasten 6 (-) und 4 (OK) für 5 Sekunden gedrückt halten bis das Display dreimal aufblinkt. Das Display schaltet sich 30 Sekunden nach dem Anpassen aus und kann durch das Drücken jeglicher Taste (+, - oder OK) wieder aktiviert werden.

4. Die Heizkörper müssen eingerichtet und über die Adax Wi-Fi App gesteuert werden, um Programme freizuschalten (Zeitsteuerungsprogramm, Frostschutz, etc.).

### **Steuern Sie Ihren Heizkörper über die Adax Wi-Fi App auf Ihrem Smartphone**

- 1. Laden Sie "Adax Wi-Fi" für Apple im Apple Store oder für Android über Google Play herunter.
- 2. Folgen Sie den Anweisungen in der App für die Installation.
- 3. Sobald der Heizkörper eingerichtet ist, werden alle Funktionen des Heizkörpers über die App gesteuert.

Für weitere Informationen zu den Funktionen und Möglichkeiten der App, gehen Sie bitte auf www.adax.no/wi-fi

### **Tipps und weitere Funktionen**

1. Werkseinstellung - Halten Sie "+" und "OK" gedrückt bis auf dem Display "RESET" schnell aufblinkt und die Anzeige auf 20 Grad schaltet.

2. Im Falle eines Stromausfalls wird der Heizkörper auf die zuletzt gespeicherte Temperatur hochfahren, sobald die Stromversorgung wieder hergestellt ist.

3. Ist der Heizkörper mit der App verbunden, wird die Kindersicherung über die App aktiviert und nicht mehr manuell am Thermostat.

4. Displaybeleuchtung ein-/ausschalten. Diese Funktion können Sie ein-/ausschalten, indem Sie die Tasten 6 (-) und 4 (OK) für 5 Sekunden gedrückt halten. Die Beleuchtung geht nach 30 Sekunden aus und kann durch das Drückenjeglicher Taste (+, - oder OK) wieder aktiviert werden.

### Termostato Adax WT2 naudotojo vadovas **E THEY** G

Wi-Fi 2,4 GHz, WPA2, 802.11 b/g/n + Bluetooth iPhone (IOS 10.0 arba naujesnė versija) Android 5.0 arba naujesnė versija

### **Termostato elementų išdėstymas**

1. Ekranėlis–rodo pageidaujamą temperatūrą

2. Raudona lemputė–įsijungia šildytuvui šildant

3. Mėlyna lemputė–Wi-Fiindikacija–įsijungia, kai termostatas idiegtas ir prijungtas

4. "OK" mygtukas, skirtas įvairioms funkcijoms suaktyvinti(žr. paaiškinimą vadove)

- 5. Padidinti pageidaujamą temperatūrą
- 6. Sumažinti pageidaujamą temperatūrą

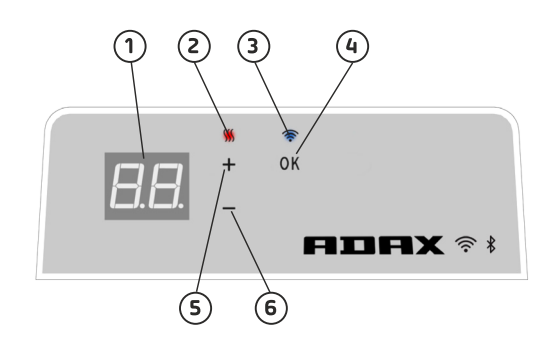

**Šildytuvas įjungiamas ir išjungiamas dešinėje šildytuvo pusėje esančiu mygtuku.**

**Šis"Adax WiFi" termostatas yra skirtas nuotoliniam valdymui per "Adax WiFi"programėlę. Šį produktą taip pat galima naudoti neprisijungus per programėlę, kaip aprašyta toliau (rankinis naudojimas).**

### **Pagrindinės rankinio naudojimo ypatybės**

1. Pageidaujamą temperatūrą nustatykite termostato 5  $($ "+") arba 6  $($ "-") mygtuku.

2. Mygtukų užraktas (apsauga nuo vaikų). Termostatą galima apsaugoti nuo nepageidaujamo naudojimo, kad vaikai arba pašaliniai asmenys negalėtų pakeisti nustatymų. Ši funkcija jiungiama arba išjungiama 5 sekundes palaikant vienu metu nuspaustus mygtukus 5 ("+") ir 6 ("-"), kol ekranėlyje ims mirkčioti užrašas "CC".Tam, kad šią funkciją išjungtumėte, dar kartą pakartokite procesą.

3. Ekranėlio apšvietimo įjungimas ir išjungimas. Ši funkcija įjungiama ir išjungiama 5 sekundes palaikant vienu metu nuspaustus mygtukus 6 ("-") ir 4 ("OK"), kol ekranėlis tris kartus blyksteli. Ekranėlis išsijungs praėjus 30 s po nustatymo ir vėl įsijungs nuspaudus kurį nors mygtuką ("+", "-"arba "OK").

4. Tam, kad veiktų programos (grafiko programa, apsauga nuo užšalimo ir t. t.), šildytuvai turi būti įdiegti ir valdomi per "Adax WiFi" programėlę.

### **Šildytuvo valdymas per mobiliojo telefono programėlę "Adax WiFi"**

1. Atsisiųskite"Adax WiFi" programėlę "Apple"įrenginiui iš "AppStore" arba "Android" įrenginiui iš "Google Play".

2. Vykdykite programėlėje pateikiamas įdiegimo instrukcijas.

3. Įdiegus šildytuvą, visas jo funkcijas galima valdyti per programėlę.

Daugiau apie programėlės funkcijas ir parinktis galite sužinoti adresu www.adax.no/wi-fi

### **Patarimai ir papildomos funkcijos**

1. Gamyklinių nustatymų atkūrimas – laikykite nuspaudę mygtukus .+"ir .OK", kol ekranėlyje greitais sumirkčios užrašas "RESET" ir bus nustatyta 20 laipsnių temperatūra.

2. Jeigu dingtų elektra, šildytuvas, atsinaujinus elektros tiekimui, pradės šildyti pagal paskutinę nustatytą temperatūrą.

3. Kai prie šildytuvo prisijungta per programėlę, apsauga nuo vaikų visada suaktyvinama per programėlę, o ne rankiniu būdu per patį termostatą.

4. Apšvietimo įjungimas ir išjungimas. Ši funkcija įjungiama arba išjungiama 5 sekundes palaikant nuspaustus mygtukus 6 ("-") ir 4 ("OK"). Apšvietimas išsijungs po 30 sekundžių ir vėl įsijungs nuspaudus bet kurį mygtuką  $(*, -"arba, OK")$ .

### **LIFX** OV

### Termostata lietošanas rokasgrāmata AdaxWT2

Wi-Fi 2,4 GHz, WPA2, 802.11 b/g/n + "Bluetooth" "iPhone" (IOS 10.0 vai jaunāka versija) "Android" 5.0 vai jaunāka versija

### **Termostata pārskats**

- 1. Ekrāns rāda vēlamo temperatūru
- 2. Sarkanā lampiņa izgaismojas, sildītājam silstot
- 3. Zilā lampiņa Wi-Fi indikators izgaismojas, kad
- sildītājs ir uzstādīts un savienots
- 4. "OK" dažādu funkciju aktivizēšanai (skat. skaidrojumu rokasgrāmatā)
- 5. Paaugstina vēlamo temperatūru.
- 6. Pazemina vēlamo temperatūru.

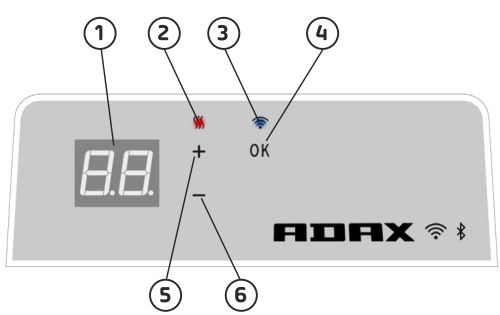

**Ar pogu sildītāja labajā pusē sildītāju ieslēdz / izslēdz.**

**Šis "AdaxWiFi" termostats ir paredzēt attālinātai vadībai, izmantojot lietotni "AdaxWiFi". Šo produktu var izmantot arī bez savienojuma ar lietotni (manuāli).**

### **Galvenās manuālās funkcijas**

1. Vēlamās temperatūras iestatīšana, spiežot pogas 5 (+) vai 6 (-) uz termostata.

2. Taustiņu aizslēgšana / bērnu drošības slēdzis. Termostatu var pasargāt no nevēlamas lietošanas, lai bērni un citi nevar mainīt iestatījumus. Šo funkciju ieslēdz / izslēdz 5 sekundes turot piespiestas pogas 5 (+) un 6(-), līdz ekrānā sāk mirgot CC. Veiciet šo darbību atkārtotu, lai izslēgtu taustiņu aizslēgšanas funkciju.

3. Ekrāna ieslēgšana / izslēgšana. Šo funkciju ieslēdz / izslēdz 5 sekundes turot piespiestas pogas 6 (-) un 4 (ok), līdz ekrāns mirgo trīs reizes. Ekrāns nodzisīs 30 sekundes pēc regulēšanas darbībām, to var no jauna izgaismot, piespiežot jebkuru pogu (+, - vai ok).

4. Lai iespējotu programmas (grafika programmu, pretsala utt.), jābūt uzstādītiem sildītājiem. To regulēšanu veic, izmantojot lietotni "AdaxWiFi".

### **Regulējiet sildītāju, izmantojot lietotni "AdaxWiFi" jūsu mobilajā tālrunī**

- 1. Lejupielādējiet "AdaxWiFi" "Apple" ierīcēm "App Store" vai "Android" ierīcēm "Google Play".
- 2. Sekojiet lietotnē norādījumiem par uzstādīšanu.
- 3. Pēc sildītāja uzstādīšanas visas tā funkcijas regulē, izmantojot lietotni.

Lai uzzinātu vairāk par lietotnes funkcijām un iespējām, lūdzu, apmeklējiet vietni www.adax.no/wi-fi

### **Padomi un papildu funkcijas**

1. Rūpnīcas iestatījumu atiestatīšana – turiet piespiestas pogas "+" un "ok", līdz ekrānā sāk strauji mirgot "RESET", un iestatījums pārslēdzas uz 20 grādiem.

2. Ja noticis elektroenerģijas padeves pārtraukums, pēc padeves atjaunošanās sildītājs sildīs atbilstoši pēdējai reģistrētajai temperatūrai.

3. Ja sildītājs ir savienots ar lietotni, bērnu drošības slēdzi ieslēdz, izmantojot lietotni, nevis manuāli termostatā.

4. Ieslēgt / izslēgt ekrāna apgaismojumu Šo funkciju ieslēdz / izslēdz 5 sekundes turot piespiestas pogas 6 (-) un 4 (ok). Lampiņa (s) nodzisīs pēc 30 sekundēm, to var ieslēgt no jauna,piespiežot jebkuru pogu (+, - vai ok).

# **EEEE X**

### Termostaadi Adax WT2 kasutusjuhend

WiFi 2,4 GHz, WPA2, 802.11 b/g/n + Bluetooth iPhone (IOS 10.0 või uuem) Android 5.0 või uuem

### **Termostaadi üldplaan**

- 1. Ekraan näitab soovitud temperatuuri
- 2. Punane tuli süttib, kui kütteseade soojeneb
- 3. Sinine tuli, Wi-Fi indikaator süttib, kui
- kütteseade on paigaldatud ja ühendatud

4. "ok" eri funktsioonide aktiveerimiseks (vt selgitust juhendist)

- 5. Suurendab soovitud temperatuuri
- 6. Vähendab soovitud temperatuuri

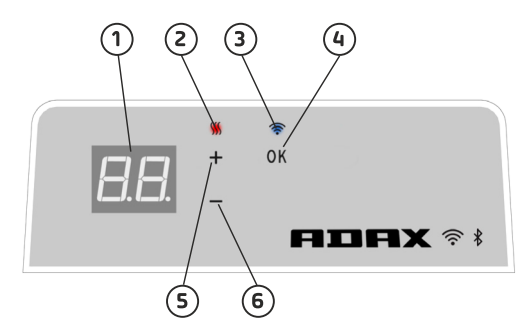

**Sisse- ja väljalülitusnupp on kütteseadme paremal küljel.**

**Adax WiFi termostaati saab Adax WiFi rakenduse kaudu kaugjuhtida. Toodet saab kasutada ka ilma rakenduseta (käsitsi kasutamine).**

### **Käsitsi kasutamise peamised võimalused**

1. Soovitud temperatuuri seadistamine termostaadi nuppudega 5 (+) või 6 (–).

2. Klahvilukk/lapselukk. Termostaati on võimalik kaitsta soovimatu kasutuse eest,

et lapsed ega keegi teine ei saaks seadeid muuta. See funktsioon lülitatakse sisse või välja, hoides nuppe 5 (+) ja 6 (–) korraga 5 sekundit all, kuni ekraanil vilgub kiri "CC". Klahviluku väljalülitamiseks korrake toimingut. 3. Ekraanivalgustuse sisse- või väljalülitamine. See funktsioon lülitatakse sisse või välja, hoides nuppe 6 (–) ja 4 (ok) korraga 5 sekundit all, kuni ekraan vilgub kolm korda. Ekraan lülitub 30 sekundit pärast seadistamist

välja ja süttib uuesti, kui vajutada suvalist nuppu (+, – või ok). 4. Programmide (ajakavaprogramm, külmumisvastane jne) võimaldamiseks peab kütteseadmeid paigaldama ja juhtima rakenduse Adax WiFi kaudu.

### **Kütteseadme juhtimine Adax WiFi rakenduse kaudu**

- 1. Laadige Adax WiFi rakendus alla: Apple'i seadmetele App Store'ist ja Androidi seadmetele Google Playst.
- 2. Paigaldamisel järgige rakenduse juhiseid.
- 3. Kui kütteseade on paigaldatud, juhitakse kõiki kütteseadme funktsioone rakenduse kaudu.

Rakenduse funktsioonide ja valikute kohta leiate lisateavet veebisaidilt www.adax.no/wi-fi

### **Näpunäited ja lisafunktsioonid**

1. Tehaseseadetele lähtestamine – hoidke nuppe "+" ja "ok" korraga all, kuni ekraanil vilgub kiiresti kiri "RESET", seejärel läheb seade 20 kraadi peale.

2. Elektrikatkestuse korral hakkab kütteseade võrgutoite taastudes tööle viimati salvestatud temperatuuril.

3. Kui kütteseade on rakendusega ühendatud, lülitatakse lapselukk sisse või välja rakenduse kaudu, mitte käsitsi termostaadil.

4. Ekraanivalgustuse sisse- või väljalülitamine. See funktsioon lülitatakse sisse või välja, hoides nuppe 6 (–) ja 4 (ok) korraga 5 sekundit all. Valgustus lülitub pärast 30 sekundit välja ja süttib uuesti, kui vajutada suvalist nuppu (+, – või ok).

### **BG**<br>BG

Ръководство за потребителя на термостат Adax WT2

Wi-Fi 2,4 GHz, WPA2, 802.11 b/g/n + Bluetooth iPhone (iOS 10.0 или по-висока) Android 5.0 или по-висока

### **Панел за управление на термостата**

- 1. Дисплей показва желаната температура
- 2. Червена светлина светва когато
- отоплителният уред затопля

3. Синя светлина – Wi-Fi индикатор – светва когато отоплителният уред е инсталиран и свързан

4. Потвърждение "ok" за активиране на различни функции(вижте разяснението в ръководството)

- 5. Увеличава желаната температурата
- 6. Намалява желаната температурата

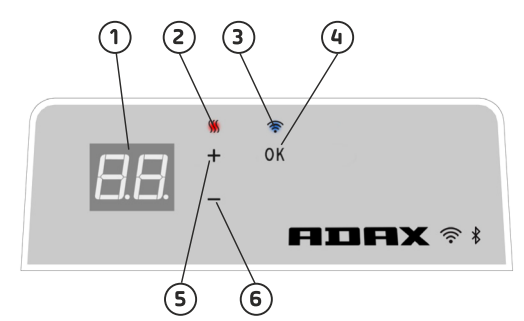

#### **Включете/изключете отоплителния уред с бутонаот дясната страна на отоплителния уред.**

**Този термостат Adax WiFi е проектиран за дистанционно управление чрез приложението Adax WiFi.**

**Продуктът също така може да се използва без връзка с приложението, както следва (ръчна употреба):**

### **Основни функции за ръчна употреба**

1. Задайте желаната температура с бутоните 5 (+) или 6 (-) на термостата.

2. Заключване на бутоните/заключване срещу деца. Термостатът може да бъде защитен срещу нежеланаупотреба, като така децаи други лица не могат да променят настройките. Функцията се включва/изключва чрез задържане на бутони 5 (+) и 6 (-)в продължение на 5 секунди докато на дисплея премигне "CC"; повторете процеса, за да изключите заключването на бутоните.

3. Включване/изключване на осветлението на дисплея. Функцията се включва/изключва чрез задържане на бутони 6 (-) и 4 (ok)в продължение на 5 секунди докато дисплеят премигне 3 пъти. Дисплеят ще се изключи 30 секунди след настройката и ще светне отново при натискането на някой бутон (+, - или ok).

4. За да се активират програми (планиране на график за програма, програма срещу замръзване и др.), отоплителните уреди трябва да бъдат инсталирани и управлявани чрез приложението Adax WiFi.

### **Управлявайте отоплителния уред с приложението Adax WiFi на вашия мобилен телефон**

1. Изтеглете "Adax WiFi" за Apple в App Store или за Android в Google Play.

2. Следвайте инструкциите в приложението за инсталиране.

3. Когато отоплителният уред бъде инсталиран, всички негови функции се управляват чрез приложението.

За да научите повече за функциите и опциите на приложението, моля, посетете www.adax.no/wi-fi

### **Съвети и допълнителни функции**

1. Нулиране до фабрични настройки – задръжте "+" и "ок" докато на дисплея бързо премигне RESET" (Нулиране) и след това температурата се задава на 20 градуса.

2. В случай на прекъсване на електрозахранването, отоплителният уред ще започне да отоплява при последната записана температура когато бъде възстановено електрозахранването.

3. Когато отоплителният уред бъде свързан към приложението, защитата от деца се активира чрез приложението, а не ръчно от термостата.

4. Включване/изключване на осветлението на дисплея. Функцията се включва/изключва чрез задържане на бутони 6 (-) и 4 (ok) в продължение на 5 секунди. Осветлението ще се изключи след 30 секунди и ще светне отново при натискане на някой бутон (+, - или ok).

# **EITEX** GR

### Οδηγός χρήστη θερμοστάτη Adax WT2

WiFi 2,4 GHz, WPA2, 802.11 b/g/n + Bluetooth iPhone (IOS 10.0 ή νεότερη έκδοση) Android 5.0 ή νεότερη έκδοση

### **Διάταξη θερμοστάτη**

- 1. Οθόνη δείχνει την επιθυμητή θερμοκρασία
- 2. Κόκκινη λυχνία ανάβει όταν θερμαίνεται το θερμαντικό σώμα

3. Μπλε λυχνία - ένδειξη WiFi - ανάβει όταν το θερμαντικό σώμα έχει εγκατασταθεί και συνδεθεί 4. "ΟΚ" για ενεργοποίηση διαφορετικών λειτουργιών (βλ. επεξήγηση στο εγχειρίδιο)

- 5. Αυξάνει την επιθυμητή θερμοκρασία
- 6. Μειώνει την επιθυμητή θερμοκρασία

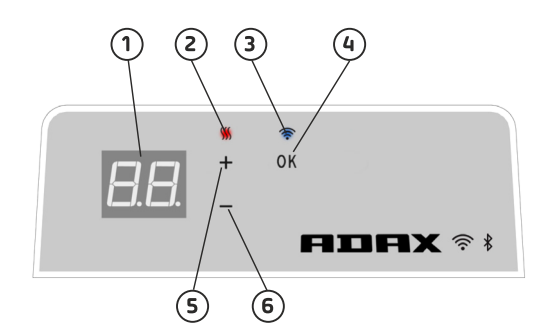

**Ενεργοποιήστε/απενεργοποιήστε το θερμαντικό σώμα με το κουμπί στη δεξιά πλευρά του.**

**Αυτός ο θερμοστάτης Adax WiFi προορίζεται για απομακρυσμένο έλεγχο μέσω της εφαρμογής Adax WiFi. Το προϊόν μπορεί να χρησιμοποιηθεί επίσης και χωρίς σύνδεση μέσω της εφαρμογής, όπως φαίνεται παρακάτω (χειροκίνητη χρήση):**

### **Βασικά χαρακτηριστικά χειροκίνητης χρήσης**

1. Ρυθμίστε την επιθυμητή θερμοκρασία με τα κουμπιά 5 (+) ή 6 (-) στον θερμοστάτη.

2. Κλείδωμα πλήκτρων/κλείδωμα για παιδιά. Μπορείτε να προστατέψετε τον θερμοστάτη από ανεπιθύμητη χρήση, έτσι ώστε τα παιδιά

και άλλοι να μην μπορούν να αλλάξουν τις ρυθμίσεις. Αυτή η λειτουργία ενεργοποιείται/απενεργοποιείται πατώντας τα κουμπιά 5 (+) και 6 (-) για 5 δευτερόλεπτα έως ότου η ένδειξη CC αναβοσβήσει στην οθόνη. Επαναλάβετε τη διαδικασία για να απενεργοποιήσετε το κλείδωμα πλήκτρων.

3. Ενεργοποίηση/απενεργοποίηση φωτισμού οθόνης. Αυτή η λειτουργία ενεργοποιείται/απενεργοποιείται πατώντας τα κουμπιά 6 (-) και 4 (ΟΚ) για 5 δευτερόλεπτα έως ότου η οθόνη αναβοσβήσει 3 φορές. Η οθόνη θα απενεργοποιηθεί 30 δευτερόλεπτα μετά από την προσαρμογή και θα ανάψει ξανά πατώντας οποιοδήποτε κουμπί (+, - ή ΟΚ).

4. Για την ενεργοποίηση προγραμμάτων (πρόγραμμα χρονοδιαγράμματος, αντιπαγωτικό κ.λπ.), το θερμαντικό σώμα πρέπει να έχει εγκατασταθεί και να ελέγχεται μέσω της εφαρμογής Adax WiFi.

### **Έλεγχος του θερμαντικού σώματος με την εφαρμογή Adax WiFi στο κινητό σας τηλέφωνο**

1. Κάντε λήψη της εφαρμογής "Adax WiFi" για Apple από το App Store ή για Android από το Google Play.

2. Ακολουθήστε τις οδηγίες στην εφαρμογή για εγκατάσταση.

3. Όταν εγκαταστήσετε το θερμαντικό σώμα, μπορείτε να ελέγχετε όλες τις λειτουργίες του μέσω της εφαρμογής.

Για να μάθετε περισσότερα σχετικά με τις λειτουργίες και τις επιλογές για την εφαρμογή, επισκεφτείτε τη σελίδα www.adax.no/wi-fi

### **Συμβουλές και πρόσθετες δυνατότητες**

1. Επαναφορά εργοστασιακών ρυθμίσεων - Πατήστε τα κουμπιά "+" και "ΟΚ" έως ότου στην οθόνη αναβοσβήσει η ένδειξη "RESET" και στη συνέχεια μεταβεί στους 20 βαθμούς.

2. Σε περίπτωση διακοπής ρεύματος, το θερμαντικό σώμα θα αρχίσει να θερμαίνεται μέχρι να φτάσει στην τελευταία καταχωρισμένη θερμοκρασία με την επαναφορά της παροχής ηλεκτρικού ρεύματος.

3. Όταν το θερμαντικό σώμα είναι συνδεδεμένο στην εφαρμογή, η προστασία για παιδιά ενεργοποιείται μέσω της εφαρμογής και όχι χειροκίνητα από τον θερμοστάτη.

4. Ενεργοποιήστε/Απενεργοποιήστε τον φωτισμό οθόνης. Αυτή η λειτουργία ενεργοποιείται/απενεργοποιείται πατώντας τα κουμπιά 6 (-) και 4 (ΟΚ) για 5 δευτερόλεπτα. Ο φωτισμός θα σβήσει μετά από 30 δευτερόλεπτα και θα ανάψει ξανά πατώντας οποιοδήποτε κουμπί (+, - ή ΟΚ).

# **E I E X** (cz

Návod k použití termostatu Adax WT2

Wi-Fi 2,4 GHz, WPA2, 802.11 b/g/n + Bluetooth iPhone (IOS 10.0 nebo vyšší) Android 5.0 nebo vyšší

### **Uspořádání termostatu**

- 1. Displej zobrazuje požadovanou teplotu
- 2. Červená kontrolka svítí, pokud topení hřeje
- 3. Modrá kontrola indikátor Wi-Fi svítí, je-li topení nainstalováno a připojeno

4. "ok" pro aktivaci různých funkcí (viz vysvětlení v návodu)

- 5. Zvýšení požadované teploty
- 6. Snížení požadované teploty

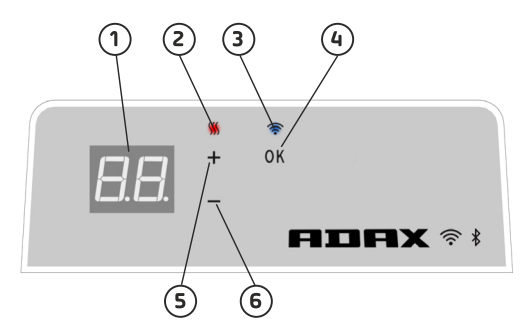

#### **Topení zapnete/vypnete tlačítkem na pravé straně topení.**

**Tento Adax WiFi termostat se ovládá dálkově prostřednictvím aplikace Adax WiFi. Výrobek může být používán i bez připojení k aplikaci (manuální použití):**

### **Hlavní ovládací prvky pro manuální použití**

- 1. Nastavení požadované teploty pomocí tlačítka 5 (+) nebo 6 (-) na termostatu.
- 2. Uzamčení / dětská pojistka. Termostat lze chránit proti nechtěnému použití, aby děti

a jiné osoby nemohly měnit nastavení. Tato funkce se zapíná/vypíná stiskem tlačítka 5 (+) a 6 (-) po dobu 5 sekund, dokud na displeji nezačne blikat CC. Pro odblokování zámku proces opakujte.

3. Zapnutí/vypnutí osvětlení displeje. Tato funkce se zapíná/vypíná stiskem tlačítka 6 (-) a 4 (ok) po dobu 5 sekund, dokud displej třikrát nezabliká. 30 sekund po nastavení displej zhasne a opětovně se rozsvítí po stisku některého z tlačítek (+, - nebo ok).

4. Pro aktivaci programů (časovač, ochrana proti zámrzu atd.) musí být topení nainstalováno a ovládáno prostřednictvím aplikace Adax WiFi.

### **Ovládání topení mobilním telefonem prostřednictvím aplikace Adax WiFi**

- 1. Aplikaci "Adax WiFi" pro Apple stáhnete v App Store, pro Android v Google Play.
- 2. Postupujte podle pokynů pro instalaci uvedených v aplikaci.
- 3. Jakmile topení nainstalujete, můžete všechny jeho funkce ovládat prostřednictvím aplikace.

Další informace o jednotlivých funkcích a možnostech aplikace naleznete na stránkách www.adax.no/wi-fi

### **Tipy a další funkce**

1. Resetování na tovární nastavení – stiskněte "+" a "ok", dokud na displeji nezačne rychle blikat "RESET", poté se nastaví 20 stupňů.

2. Dojde-li k výpadku elektrického proudu, začne topení po obnovení napájení hřát na poslední zaznamenanou teplotu.

3. Je-li topení připojeno k aplikaci, dětská pojistka se aktivuje prostřednictvím aplikace, nikoli manuálně na termostatu.

4. Zapnutí/vypnutí osvětlení displeje. Tato funkce se zapíná/vypíná stiskem tlačítka 6 (-) a 4 (ok) po dobu 5 sekund. Po 30 sekundách světlo zhasne a opětovně se rozsvítí po stisku některého z tlačítek (+, - nebo ok).

#### E ITTE Y **HU**

### Adax WT2 termosztát használati utasítása

Wi-Fi 2,4 GHz, WPA2, 802.11 b/g/n + Bluetooth iPhone (IOS 10.0 vagy annál frissebb) Android 5.0 vagy annál frissebb

### **A termosztát részei**

- 1. Kijelző megmutatja a kívánt hőmérsékletet
- 2. Piros fény világít a fűtőpanel melegedése közben

3. Kék fény - Wi-Fi visszajelző - világít, amikor a fűtőpanel telepítve és csatlakoztatva van

- 4. (ok) gomb a különböző funkciók aktiválásához
- (a magyarázatot lásd a kézikönyvben)
- 5. A kívánt hőmérsékletet emelése
- 6. A kívánt hőmérsékletet csökkentése

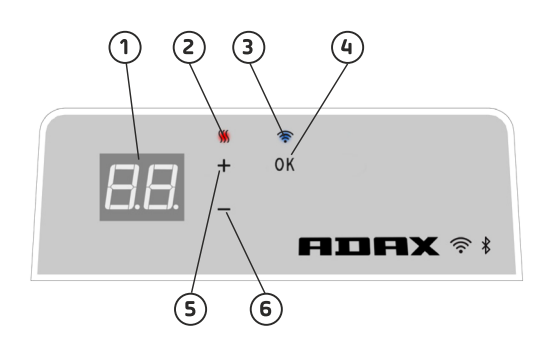

### **A fűtőpanel a készülék jobb oldalán található gombbal kapcsolható be vagy ki.**

#### **Az AdaxWi-Fi termosztát távirányítható az AdaxWi-Fi alkalmazással. A termék az alkalmazás nélkül is használható az alábbi módon (manuális használat):**

### **A manuális használat fő funkciói**

1. Állítsa be a kívánt hőmérsékletet a termosztáton található 5 (+) vagy 6 (-) gombokkal.

2. Zárolás / Gyerekzár. Megakadályozza a termosztát nem kívánt használatát, hogy például a gyerekekvagy illetéktelen személyek ne tudják módosítani a beállításokat. A zárolás funkció az 5 (+) és 6 (-)gombok 5 másodpercig tartó nyomva tartásával kapcsolható ki vagy be. Ekkor a kijelzőn villogni kezd a CC felirat. A zárolás feloldásához meg kell ismételni a fenti lépést.

3. A kijelző világításának be- /kikapcsolása. Ez a funkció a 6 (-) és 4 (ok) gombok 5 másodpercig tartó nyomva tartásával kapcsolható ki vagy be. Ekkor a kijelző háromszor villog. A beállítást követően a kijelző 30másodperc elteltével kikapcsol, és bármely gomb (+ vagy ok) ismételt megnyomásával újra bekapcsolható. 4. A programok indításához (program ütemezése, jégtelenítés stb.) a felszerelt fűtőpanelt az AdaxWi-Fi

alkalmazással kell vezérelni.

### **A fűtőpanel vezérlése mobileszközről az AdaxWi-FI alkalmazással**

1. Apple készülékek esetén töltse le az AdaxWi-FI alkalmazást az AppStore-ból, míg Android készülékek esetén az alkalmazást keresse a Google Play áruházban.

- 2. Kövesse az alkalmazás telepítésének lépéseit.
- 3. A fűtőpanel telepítése után a fűtőpanel minden funkciója vezérelhető lesz az alkalmazásból.

Az alkalmazás további funkcióiról és lehetőségeiről bővebben az www.adax.no/wi-fi

### **Tippek és további funkciók**

1. Gyári beállítások visszaállítása - Tartsa lenyomva a (+) és az (ok) gombokat, amíg a kijelzőn gyorsan villogni kezd a "RESET" felirat, a fűtőpanel ezután 20 fokra kapcsol.

2. Áramszünet esetén a fűtőpanel az utoljára rögzített hőmérsékletre kezd fűteni, amint ismét kap áramot.

3. Amikor a fűtőpanel az alkalmazáshoz csatlakozik, a gyerekzár az alkalmazáson keresztül aktiválható, nem pedig közvetlenül a termosztáton.

4. A kijelző világításának be- / kikapcsolása. Ez a funkció a 6 (-) és 4 (ok) gombok 5 másodpercig tartónyomva tartásával kapcsolható ki vagy be. A kijelző 30 másodperc elteltével kikapcsol, és bármely gomb (+ vagy ok) ismételt megnyomásával újra bekapcsolható.

### **HR**<br>HR

### Korisnički priručnik za termostat Adax WT2

Wi-Fi 2,4 GHz, WPA2, 802.11 b/g/n + Bluetooth iPhone (IOS 10.0 ili noviji) Android 5.0 ili noviji

### **Izgled termostata**

- 1. Zaslon prikazuje željenu temperaturu
- 2. Crveno svjetlo svijetli dok se grijač zagrijava
- 3. Plavo svjetlo indikator za Wi-Fi svijetli kada je grijač instaliran i povezan
- 4. "ok" za aktiviranje različitih funkcija (pogledajte objašnjenje u priručniku)
- 5. Povećava željenu temperaturu
- 6. Smanjuje željenu temperaturu

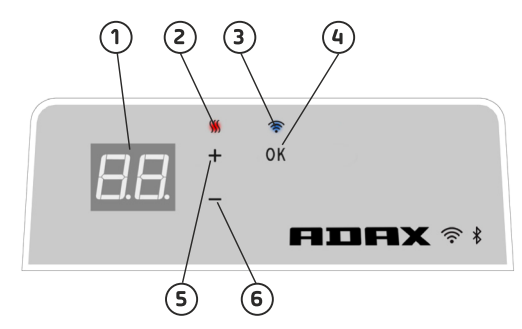

**Upalite ili ugasite grijač pomoću gumbana desnoj strani.**

**Adax WiFi termostat namijenjen je za daljinsko upravljanje putem aplikacije Adax WiFi. Proizvod se također može upotrebljavati bez povezivanja s aplikacijom kako slijedi (ručno upravljanje):**

### **Glavne značajke za ručno upravljanje**

1. Željenu temperaturu postavite pomoću gumba 5 (+) ili 6 (-) na termostatu.

2. Zaključavanje tipkovnice / zaštita za djecu. Termostat je moguće zaštititi od neželjene upotrebe na način da djeca ni drugi ne mogu mijenjati postavke. Ta se funkcija uključuje ili isključuje pritiskom gumba 5 (+) ili 6 (-) na 5 sekundi dok znak CC bljeska na zaslonu, a za isključivanje zaključavanja tipkovnice ponovite postupak.

3. Uključivanje/isključivanje svjetla zaslona. Ta se funkcija uključuje/isključuje pritiskom gumba 6 (-) i 4 (ok) na 5 sekundi dok zaslon ne zabljesne 3 puta. Zaslon će se isključiti 30 sekundi nakon prilagodbe i ponovno se uključiti nakon pritiska bilo kojeg gumba (+, - ili ok).

4. Kako bismo omogućili programe (zakazivanje programa, protiv smrzavanja itd.) grijače treba instalirati i njima upravljati putem aplikacije Adax WiFi.

### **Grijačem upravljajte sa svojeg mobilnog telefona putem aplikacije Adax WiFi**

- 1. Aplikaciju Adax WiFi za Android preuzmite iz trgovine Google Play, a za Apple iz trgovine App Store.
- 2. Upute za instalaciju pratite u aplikaciji.
- 3. Kada instalirate grijač svim funkcijama grijača upravlja se putem aplikacije.

O opcijama i funkcijama aplikacije saznajte više posjetom na poveznicu www.adax.no/wi-fi

### **Savjeti i dodatne značajke**

1. Vraćanje na tvorničke postavke – držite pritisnuto .+" i .ok" dok zaslon brzo bljeska .RESET" i vraća se na 20 stupnjeva.

2. U slučaju nestanka struje grijač će nakon povratka struje nastaviti zagrijavati na posljednju spremljenu temperaturu.

3. Kada je grijač povezan s aplikacijom zaštita za djecu aktivira se putem aplikacije, a ne ručno na termostatu.

4. Uključivanje i isključivanje svjetla zaslona. Ta se funkcija uključuje/isključuje pritiskom gumba 6 (-) i 4 (ok)

na 5 sekundi. Svjetla će se ugasiti nakon 30 sekundi i ponovno se upaliti ponovnim pritiskom na bilo koji gumb  $(+ -$  ili ok).

## **PLICE IN THE PLICE**

### Instrukcja obsługi termostatu Adax WT2

Wi-Fi 2,4 GHz, WPA2, 802.11 b/g/n + Bluetooth iPhone (iOS 10.0 lub nowszy) Android 5.0 lub nowszy

### **Układ termostatu**

1. Wyświetlacz – pokazuje temperaturę zadaną

2. Czerwona dioda – włącza się, gdy grzejnik się nagrzewa

3. Niebieska dioda – wskaźnik Wi-Fi – włącza się, gdy grzejnik zostaje zainstalowany i nawiązuje połączenie

4. Przycisk "ok" do aktywacji różnych funkcji (patrz wyjaśnienie w instrukcji obsługi)

- 5. Zwiększenie temperatury zadanej
- 6. Zmniejszenie temperatury zadanej

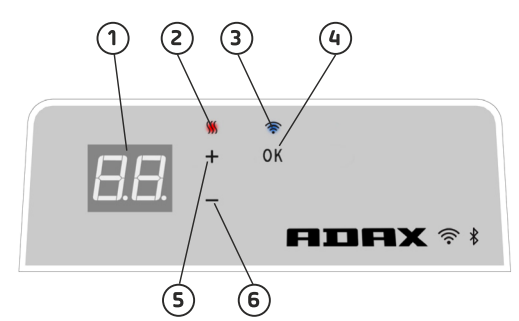

**Aby włączyć/wyłączyć grzejnik, należy użyć przycisku po prawej stronie grzejnika.**

**Niniejszy termostat Wi-Fi Adax jest przeznaczony do zdalnego sterowania z poziomu aplikacji Adax WiFi. Można go również używać bez aplikacji (ręcznie) zgodnie z poniższymi instrukcjami:**

### **Główne funkcje – tryb ręczny**

1. Temperatura zadana jest regulowana za pomocą przycisków 5 (+) i 6 (-) na termostacie.

2. Blokada przycisków / ochrona rodzicielska. Termostat może zostać zabezpieczony przed niepożądanym użyciem i zmianą ustawień

przez dzieci lub inne osoby. Aby włączyć tę funkcję, należy przytrzymać przyciski 5 (+) i 6 (-) przez 5 sekund, aż na wyświetlaczu zamiga napis CC. W celu wyłączenia blokady należy powtórzyć tę czynność.

3. Włączanie/wyłączanie podświetlenia wyświetlacza. Aby włączyć lub wyłączyć tę funkcję, należy przytrzymać przyciski 6 (-) i 4 (ok) przez 5 sekund, aż wyświetlacz zamiga 3 razy. Wyświetlacz zgaśnie po 30 sekundach od dokonania tego ustawienia i podświetli się ponownie po naciśnięciu dowolnego przycisku (+, lub ok).

4. Obsługa programów (harmonogram, ochrona przed zamarzaniem itd.) wymaga zainstalowania grzejnika w aplikacji Adax WiFi, która służy do sterowania nim.

### **Obsługa grzejnika za pomocą aplikacji mobilnej Adax WiFi**

1. Pobierz aplikację Adax WiFi ze sklepu App Store firmy Apple (wersja na system iOS) lub Google Play (wersja na system Android).

- 2. Postępuj zgodnie z instrukcjami w aplikacji, aby ukończyć instalację.
- 3. Po zakończeniu instalacji wszystkie funkcje grzejnika są kontrolowane z poziomu aplikacji.

Aby dowiedzieć się więcej na temat funkcji i opcji w aplikacji, odwiedź stronę www.adax.no/wi-fi

### **Wskazówki i dodatkowe funkcje**

1. Przywrócenie ustawień fabrycznych – przytrzymaj przyciski "+" i "ok", aż na wyświetlaczu zamiga napis "RESET", a temperatura spadnie do 20 stopni.

2. W razie utraty zasilania grzejnik będzie pracował zgodnie z ostatnia zarejestrowaną temperaturą, gdy zasilanie zostanie przywrócone.

3. Po połączeniu grzejnika z aplikacją funkcja ochrony rodzicielskiej może zostać aktywowana z poziomu aplikacji, a nie ręcznie na termostacie.

4. Włączanie/wyłączanie podświetlenia wyświetlacza. Aby włączyć lub wyłączyć tę funkcję, należy przytrzymać przyciski 6 (-) i 4 (ok) przez 5 sekund. Wyświetlacz zgaśnie po 30 sekundach i podświetli się ponownie po naciśnięciu dowolnego przycisku (+, - lub ok).

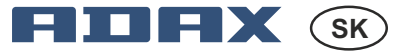

 Wi-Fi 2,4 GHz, WPA2, 802.11 b/g/n + Bluetooth iPhone (iOS 10.0 alebo novší) Android 5.0 alebo novší

### Používateľská príručka k termostatu Adax WT2

### **Ovládacie prvky termostatu**

- 1. Displej ukazuje požadovanú teplotu
- 2. Červené svetlo svieti pri zahrievaní ohrievača
- 3. Modré svetlo indikátor siete W-Fi rozsvieti sa,

keď sa ohrievač nainštaluje a pripojí

4. "OK" slúži na aktiváciu rozličných funkcií (pozri vysvetlenie v používateľskej príručke)

- 5. Zvýšenie požadovanej teploty
- 6. Zníženie požadovanej teploty

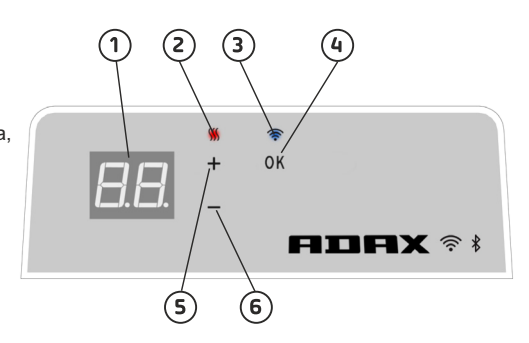

**Ohrievač zapnete/vypnete pomocou tlačidla na pravej strane ohrievača.**

**Termostat Aday WiFi je určený na vzdialené ovládanie pomocou aplikácie Adax WiFi. Tento produkt možno používať aj bez prepojenia s aplikáciou (manuálne):**

### **Hlavné funkcie pre manuálne použitie**

1. Pomocou tlačidiel 5 (+) alebo 6 (-) na termostate nastavíte požadovanú teplotu.

2. Uzamknutie/detský zámok. Termostat možno chrániť pred neželaným použitím, tzn. že deti či iné osoby nebudú môcť meniť nastavenia. Túto funkciu zapnete/vypnete podržaním tlačidla 5 (+) a 6 (-) na 5 sekúnd, kým na displeji nezabliká CC. Rovnakým spôsobom funkciu aj vypnete.

3. Vypnutie/zapnutie svetla displeja. Túto funkciu zapnete/vypnete podržaním tlačidla 6 (-) a 4 (OK) 5 sekúnd, kým displej trikrát nezabliká. Displej sa vypne 30 sekúnd po úprave nastavenia a opäť sa rozsvieti pri stlačení ktoréhokoľvek tlačidla (+, - alebo OK).

4. Ak chcete zapnúť programy (program naplánovania, rozmrazovanie a pod.), ohrievač treba nainštalovať a ovládať cez aplikáciu Adax WiFi.

### **Ovládanie ohrievača cez aplikáciu Adax WiFi v mobilnom zariadení**

- 1. Aplikáciu Adax WiFi si stiahnite v obchode App Store (Apple) alebo Google Play (Android).
- 2. Nainštalujte si aplikáciu podľa pokynov v aplikácii.
- 3. Keď je ohrievač nainštalovaný, všetky jeho funkcie budete môcť ovládať cez aplikáciu.

Ďalšie informácie o funkciách a možnostiach aplikácie nájdete na adrese www.adax.no/wi-fi

### **Tipy a ďalšie funkcie**

1. Továrenské nastavenia – podržte "+" a "OK", kým na displeji rýchlo nezabliká "RESET". Termostat sa vtedy prestaví na 20 stupňov.

2. V prípade prerušenia napájania začne ohrievač po obnovení napájania ohrievať na poslednú zaznamenanú teplotu.

3. Ak je ohrievač prepojený s aplikáciou, detská poistka sa aktivuje v aplikácii, nie manuálne na termostate.

4. Zapnutie/vypnutie svetla displeja. Túto funkciu zapnete/vypnete podržaním tlačidla 6 (-) a 4 (OK) na 5 sekúnd. Svetlo sa vypne po 30 sekundách a opäť sa rozsvieti pri stlačení ktoréhokoľvek tlačidla (+, - alebo OK).

#### E TIEX **RO** Manual de utilizare pentru Termostatul Adax WT2

 Wi-fi 2,4 GHz, WPA2, 802.11 b/g/n + Bluetooth iPhone (IOS 10.0 sau o versiune mai recentă) Android 5.0 sau o versiune mai recentă

### **Schița termostatului**

- 1. Ecran indică temperatura dorită 2. Lumina roșie – se aprinde atunci când încălzitorul se încălzește 3. Lumina albastră – Indicator Wi-Fi – se aprinde atunci când încălzitorul este instalat și conectat 4. "ok" pentru activarea diferitelor funcții (consultați explicația din manual) 5. Crește temperatura dorită
- 6. Scade temperatura dorită

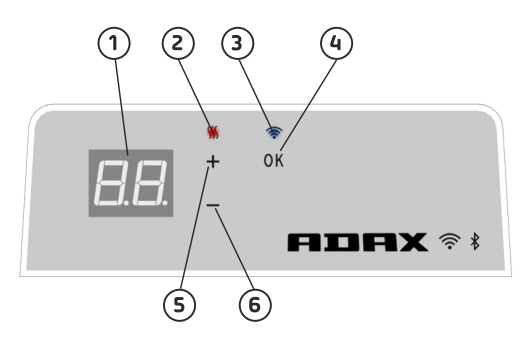

**Pornirea și oprirea încălzitorului cu ajutorul butonului din partea dreaptă a încălzitorului.**

**Acest termostat Adax WiFi este conceput pentru controlul de la distanță prin aplicația Adax WiFi. Produsul poate fi de asemenea utilizat fără conexiunea laaplicație după cum urmează (utilizarea manuală):**

### **Caracteristicile principale ale manualului de utilizare**

1. Setați temperatura dorită cu ajutorul butoanelor 5 (+) sau 6 (-) de pe termostat.

2. Blocarea tastelor / blocare acces copii. Termostatul poate fi protejat împotriva utilizării nedorite, astfel încât copiiiși alte persoane să nu poată modifica setările. Această funcție este activată/dezactivată ținând apăsat pe butoanele 5 (+) și 6 (-) timp de 5 secunde până când CC luminează intermitent pe ecran, repetați procesul pentru dezactivarea blocării tastelor.

3. Aprinderea și stingerea luminii de pe ecran. Această funcție este activată/dezactivatăținând apăsat pe butoanele 6 (-) și 4 (ok) timp de 5 secunde până când ecranul luminează intermitent de 3 ori. Ecranul se va stinge timp de 30 secunde după ajustare și se va aprinde din nou apăsând orice buton (+, - sau ok).

4. Pentru a activa programele (setarea programului, anti îngheț etc.), încălzitoarele trebuie să fie instalateși controlate prin intermediul aplicației Adax WiFi.

### **Controlați încălzitorul cu aplicația Adax WiFi de pe mobilul dvs**

- 1. Descărcați "Adax WiFi" pentru Apple din App Store sau pentru Android din Google Play.
- 2. Urmați instrucțiunile din aplicație pentru instalare.
- 3. Atunci când încălzitorul este instalat, toate funcțiile încălzitorului sunt controlate prin intermediul aplicației.

Pentru a afla mai multe informații despre caracteristici și opțiuni pentru aplicație, vă rugăm să vizitați www.adax.no/wi-fi

### **Recomandări și caracteristici suplimentare**

1. Resetarea la setările din fabrică – Țineți apăsat butoanele" $+$ "și "ok" până când ecranul

afișeazăintermitent, RESET" (resetare) și apoi trece la 20 grade.

2. În cazul unei pene de curent, încălzitorul va începe să încălzească la ultima temperatură înregistrată atunci când revine curentul.

3. Atunci când încălzitorul este conectat la aplicație, se activează protecția împotriva utilizării de către copii prin intermediul aplicației și nu manual de pe termostat.

4. Aprinderea/stingerea luminii de pe ecran. Această funcție este activată/dezactivatăținând apăsat butoanele 6 (-) și 4 (ok) timp de 5 secunde. Lumina (luminile) se va (vor) stinge după 30 secunde șise va (vor) aprinde din nou apăsând orice buton (+, - sau ok).

# **RURX**

Руководство пользователя термостата Adax WT2

 Wi-Fi 2,4 ГГц, WPA2, 802.11 b/g/n + Bluetooth iPhone (iOS 10.0 или выше) Android 5.0 или выше

### **Компоненты термостата**

1. Дисплей — используется для отображения

- желаемого значения температуры.
- 2. Индикатор красного цвета светится во время работы обогревателя.

3. Индикатор синего цвета (индикатор Wi-Fi) светится, когда обогреватель настроен и подключен должным образом.

4. Кнопка «ОК» для активации различных функций (см. соответствующие разъяснения в руководстве пользователя).

5. Кнопка для увеличения желаемого значения температуры.

6. Кнопка для уменьшения желаемого значения температуры.

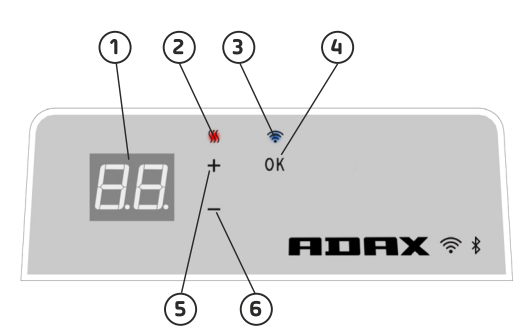

#### **Включение/выключение обогревателя осуществляется при помощи кнопки, расположенной на его правой стороне.**

**Работой этого термостата Adax с поддержкой функции Wi-Fi можно управлять дистанционно с помощью специального приложения Adax WiFi. Кроме того, данным устройством также можно пользоваться без указанного приложения, выполнив описанные ниже действия (в ручном режиме):**

### **Основные функции, используемые в ручном режиме**

1. Задайте желаемую температуру с помощью кнопок термостата 5 («+») или 6 («–»).

2. Блокировка кнопок/защита от детей. Термостат можно защитить от несанкционированного использования, чтобы дети или другие лица не смогли изменить его настройки. Для включения/

выключения этой функции необходимо нажать и удерживать кнопки 5 («+») и 6 («–») в течение 5 секунд, пока на дисплее не начнет мигать надпись «СС». Чтобы снять блокировку, повторно выполните эти же действия.

3. Включение/отключение подсветки дисплея. Для включения/выключения этой функции необходимо нажать и удерживать кнопки 6 («–») и 4 («ОК») в течение 5 секунд, пока дисплей не мигнет 3 раза. Затем, по прошествии 30 секунд, дисплей погаснет. Подсветка снова включится при нажатии любой кнопки («+», «–» или «ОК»).

4. Для активации предварительно заданных программ (работа по расписанию, защита от замерзания и т. д.) обогреватель должен быть должным образом настроен, а управление им должно осуществляться с помощью приложения Adax WiFi.

### **Управление обогревателем с помощью приложения Adax WiFi, установленного на мобильном устройстве**

- 1. Загрузите приложение Adax WiFi для Apple из App Store или для Android из Google Play.
- 2. Следуйте указаниям по установке, которые будут появляться на экране.

3. После соответствующей настройки обогревателя управление всеми его функциями будет осуществляться через приложение.

Дополнительная информация о функциях и возможностях приложения доступна по ссылке www.adax.no/wi-fi

### **Советы и дополнительные функции**

1. Для сброса настроек устройства до заводских значений нажмите и удерживайте кнопки «+» и «ОК» — при этом на дисплее на короткое время появится надпись «RESET» («Сброс»), а затем отобразится индикация 20°.

2. В случае возникновения сбоев в линии электроснабжения после возобновления подачи питания обогреватель начнет работать, используя последнее сохраненное значение температуры.

3. Если обогреватель подключен к приложению, функция защиты от детей активируется через данную программу. Возможность ее активации вручную на панели управления термостата не предусмотрена.

4. Включение/отключение подсветки дисплея. Для включения/выключения этой функции необходимо нажать и удерживать кнопки 6 («–») и 4 («ОК») в течение 5 секунд. Индикатор(-ы) отключатся по истечении 30 секунд и снова включатся при

нажатии любой кнопки («+», «–» или «ОК»).

# **ESSERVES**

### Guía de usuario del termostato Adax WT2

Wifi 2,4 GHz, WPA2, 802.11 b/g/n + Bluetooth iPhone (iOS 10.0 o superior) Android 5.0 o superior

### **Diseño del termostato**

- 1. Pantalla: muestra la temperatura deseada
- 2. Luz roja: se enciende cuando el radiador se está calentando

3. Luz azul: indicador wifi; se enciende cuando el radiador está instalado y conectado

- 4. OK: para la activación de distintas funciones
- (consulte las instrucciones en el manual)
- 5. Aumenta la temperatura deseada
- 6. Reduce la temperatura deseada

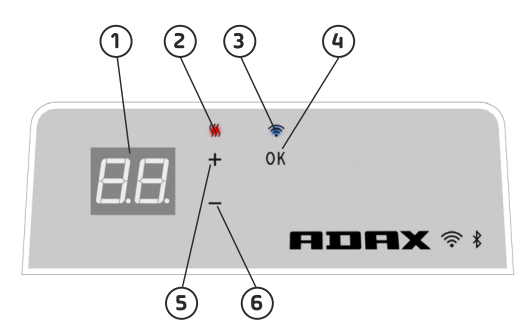

**Encienda y apague el radiador con el botón que se encuentra en el lateral derecho del radiador.**

**El termostato Adax con wifi está diseñado para utilizarse por control remoto mediante la aplicación Adax WiFi.**

**El producto también se puede usar sin conexión a la aplicación, tal y como se indica a continuación (uso manual):**

### **Funciones principales para el uso manual**

1. Ajuste de la temperatura deseada con los botones 5 (+) o 6 (-) del termostato.

Bloqueo de teclas/bloqueo infantil. Puede evitar que se realice un uso no deseado del termostato, de forma que los niños u otras personas no puedan cambiar los ajustes. Esta función se activa o desactiva pulsando los botones 5 (+) y 6 (-) durante 5 segundos hasta que parpadee CC en la pantalla; repita el proceso para desactivar el bloqueo de teclas.

2. Apagado y encendido de la luz de la pantalla. Esta función se activa o desactiva pulsando los botones 6 (-) y 4 (OK) durante 5 segundos hasta que la pantalla parpadee tres veces. La pantalla se desactivará 30 segundos después del ajuste y volverá a encenderse al pulsar cualquier botón (+/-/OK).

3. Para la activación de programas (programación, antiheladas, etc.), los radiadores deben instalarse y controlarse mediante la aplicación Adax WiFi.

### **Control de radiadores mediante la aplicación móvil Adax WiFi**

1. Descargue Adax WiFi en la App Store para dispositivos Apple o en Google Play para dispositivos Android.

2. Siga las instrucciones de instalación de la aplicación.

3. Cuando el radiador esté instalado, todas las funciones del radiador se controlarán a través de la aplicación.

Para obtener más información sobre las funciones y las opciones de la aplicación, visite www.adax.no/wi-fi

### **Consejos y funciones adicionales**

1. Restauración de los ajustes de fábrica: mantenga pulsados los botones «+» y «OK» hasta que la pantalla muestre «RESET» parpadeando rápidamente y se establezca en 20 grados.

2. En caso de interrupción de la corriente eléctrica, el radiador comenzará a calentarse cuando se restablezca la corriente según la última temperatura registrada.

3. Cuando el radiador está conectado a la aplicación, la protección para niños se activará mediante la aplicación, no de forma manual en el termostato.

4. Apagado y encendido de la luz de la pantalla. Esta función se activa o desactiva pulsando los botones 6 (-) y 4 (OK) durante 5 segundos. La luz se apagará 30 segundos después del ajuste y volverá a encenderse al pulsar cualquier botón (+/-/OK).

אײפון (10.0 IOS ומעלה) אנדרואיד 5.0 ומעלה

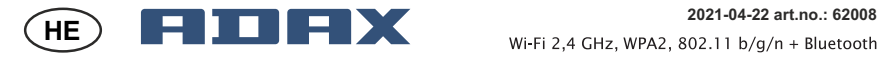

מדריך למשתמש עבור תרמוסטט 2WT Adax

#### **פריסת התרמוסטט:**

- .1תצוגה מציגה את הטמפרטורה הרצויה
- .2 נורה אדומה נדלקת כאשר תנור החימום מתחמם
- .3נורה כחולה מחוון WiFi נדלקת כאשר תנור החימום מותקן ומחובר
- .4"Ok "להפעלת פונקציות שונות )ראה הסבר במדריך(
	- .5 מעלה את הטמפרטורה הרצויה
	- ט. מעלה את הטמפרטורה הרצויה<br>6. מוריד את הטמפרטורה הרצויה
	- .7 הפעל / כבה את תנור החימום באמצעות הכפתור בצד ימין של תנור החימום

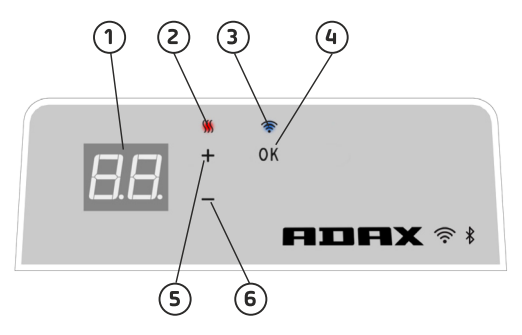

**Glamox WiFi Glamox WiFi** ניתן להשתמש במוצר גם ללא חיבור לאפליקציה כדלקמן (שימוש ידני):

### **תכונות עיקריות לשימוש ידני :**

- 1. הגדר את הטמפרטורה הרצויה באמצעות לחצני 5 (+) או 6 (-) בתרמוסטט.
- .2 נעילה מפני ילדים / נעילת מפתחות ניתן להגן על התרמוסטט מפני שימוש לא רצוי שילדים ואנשים אחרים לא יוכלו לשנות הגדרות. פונקציה זו מופעלת / נכבית על ידי לחיצה על לחצני 5 )+( או 6 )-( למשך 6 שניות עד שה-CC מהבהב בתצוגה. יש לחזור על התהליך לכיבוי נעילת מפתחות.
	- .3 נורית התצוגה פונקציה זו מופעלת / נכבית על ידי לחיצה על לחצני 6 )-( ו4- )Ok )למשך 5 שניות עד שהתצוגה מהבהבת 3 פעמית. התצוגה תכבה 30 שניות לאחר ההתאמה ותודלק שוב על ידי לחיצה על לחצן כלשהו )-,+ או Ok).
		- 4.כדי לאפשר תוכניות ( תוכנית תזמון, אנטי פרוסט (נגד כפור) וכו'), יש להתקין ולשלוט בתנורי החימום.<br>באמצעות אפליקציית Glamox WiFi. באמצעות אפליקציית WiFi Glamox.

### **שלוט בתנור באמצעות אפליקציית WiFi Glamox בנייד שלך:**

- .1 הורד את WiFi Glamox עבור Apple ב- store App או עבור אנדרואיד ב- play Google.
	- .2 פעל על פי ההוראות באפליקציה להתקנה.
	- .3 בעת התקנת התנור חימום, כל פונקציות החימום נשלטות באמצעות האפליקציה.

3. בעת התקנת התנור חימום, כל פונקציות החימום נשלטות באמצעות האפליקציה.<br>למידע נוסף על תכונות ואפשרויות לאפליקציה, אנא בקרו באתר https://glamoxheating.com/wi-fi

### **טיפים ותכונות נוספות:**

- .1 אפס להגדרות היצרן החזק את הלחצנים "+" ו- " Ok "פנימה עד שהתצוגה מהבהבת במהירות את המילה "Reset "ואז תנור החימום יעבור ל20- מעלות.
	- במקרה של הפסקת חשמל, תנור החימום יתחיל להתחמם לטמפרטורה האחרונה שהוקלטה כאשר .2 החשמל חוזר.
- .3כאשר תנור החימום מחובר לאפליקציה, הגנת הילד מופעלת באמצעות האפליקציה ולא באופן ידני על ידי התרמוסטט.
- .4 הפעל / כבה את נורית התצוגה. פונקציה זו מופעלת / נכבית על ידי לחיצה על הלחצנים 6 )-( ו4- )Ok) למשך 5 שניות. האור)ות( יכבו לאחר 30 שניות ויוארו שוב על ידי לחיצה על לחצן כלשהו )-,+ או Ok)

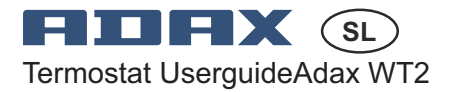

 Wi-Fi 2,4 GHz, WPA2, 802.11 b/g/n + Bluetooth iPhone (IOS 10.0 ali novejši) Android 5.0 ali novejši

### **Sestava termostata**

- 1. Zaslon prikazuje želeno temperaturo
- 2. Rdeča lučka sveti, ko se grelec segreva
- 3. Modra lučka indikator Wi-Fi zasveti, ko je grelec nameščen in priključen
- 4. Tipka »ok« za aktiviranje različnih funkcij (glej razlago v priročniku za uporabo)
- 5. Poveča želeno temperaturo
- 6. Zniža želeno temperaturo

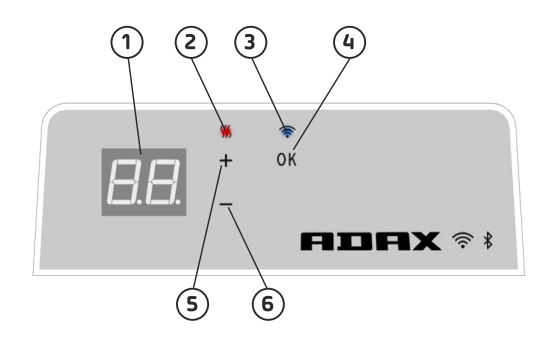

**Vklopite/izklopite grelec s tipko na njegovi desni strani.**

**Termostat AdaxWiFi je namenjen daljinskemu upravljanju prek aplikacije AdaxWiFi. Izdelek lahko uporabljate tudi brez povezave z aplikacijo tako, kot sledi (ročna uporaba):**

### **Glavne funkcije za ročno uporabo**

1. Na termostatu nastavite želeno temperaturo s tipkama 5 (+) ali 6 (-).

2. Ključavnica za zaklep/otroško varovalo. Termostat je zaščiten pred neželeno uporabo, če otroci in druge osebe ne morejo spremeniti nastavitev. Ta funkcija se vklopi/izklopi tako, da 5 sekund držite gumba 5 (+) in 6 (-), vse dokler na zaslonu ne utripa CC, za izklop ključavnice pa postopek ponovite.

3. Vklop/izklop zaslonske lučke To funkcijo vklopite/izklopite tako, da držite gumba 6 (-) in 4 (ok) 5 sekund, vse dokler zaslon ne zautripa 3-krat. Zaslon se izklopi 30 sekund po nastavitvi in se znova prižge s pritiskom katerega koli gumba (+, - ali ok).

4. Če želite omogočiti programe (program časovnika, program proti zmrzali itd.), je treba grelce namestiti in krmiliti prek aplikacije AdaxWiFi.

### **Nadzirajte grelec z aplikacijo AdaxWiFi na svojem mobilnem telefonu**

- 1. Prenesite aplikacijo AdaxWiFi za Apple iz trgovine App Store ali za Android iz trgovine Google Play.
- 2. V aplikaciji sledite navodilom za namestitev.
- 3. Ko je grelec nameščen, lahko vse njegove funkcije nadzorujete prek aplikacije.

Če želite izvedeti več o funkcijah in možnostih aplikacije, obiščite www.adax.no/wi-fi

### **Nasveti in dodatne funkcije**

1. Ponastavite na tovarniške nastavitve – držite »+« in »ok«, vse dokler na zaslonu ne začne hitro utripati »RESET« in se ta ne preklopi na 20 stopinj.

2. V primeru izpada električne energije se bo grelec ko se električni tok vrne, začel segrevati na zadnjo zabeleženo temperaturo.

3. Ko je grelec priključen na aplikacijo, je zaščito za otroke mogoče aktivirati prek aplikacije in ne ročno na termostatu.

4. Vklop/izklop zaslonske lučke. To funkcijo vklopite/izklopite tako, da držite gumb 6 (-) in 4 (ok) 5 sekund. Lučka (s) se po 30 sekundah izklopi in se znova prižge s pritiskom katerega koli gumba (+, - ali ok).

### E I I E X **IT** Guida all'uso del termostato Adax WT2

### **Configurazione del termostato**

- 1. Display mostra la temperatura desiderata
- 2. Luce rossa Si accende quando il riscaldatore si riscalda

3. Luce blu - indicatore Wi-Fi - si accende quando il riscaldatore è installato e collegato

4. "ok" per l'attivazione di diverse funzioni (vedi spiegazione nel manuale)

- 5. Aumenta la temperatura desiderata
- 6. Diminuisce la temperatura desiderata

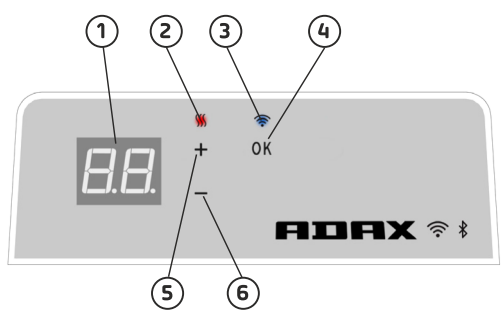

**Accendere / spegnere il riscaldatore con il pulsante sul lato destro del riscaldatore.**

**Il termostato Adax WiFi è destinato al controllo remoto tramite l'applicazione Adax WiFi App. Il prodotto può essere utilizzato anche senza connessione App come segue (uso manuale):**

### **Caratteristiche principali per l'uso manuale**

1. Impostare la temperatura desiderata con i tasti 5 (+) o 6 (-) del termostato.

2. Serratura a chiave / serratura per bambini. Il termostato può essere protetto da un uso indesiderato in modo che i bambinie altri non possano modificare le impostazioni. Questa funzione si attiva/disattiva tenendo premuto il tasto 5 (+) e 6 (-) per 5 secondi finché CC non lampeggia sul display, ripetere la procedura per disattivare il blocco tasti.

3. Accendere / spegnere la luce del display. Questa funzione si attiva/disattiva tenendo premuti i tasti 6 (-) e 4 (ok) per 5 secondi finché il display non lampeggia 3 volte. Il display si spegne 30 secondi dopo la regolazione e si riaccende premendo un tasto qualsiasi (+, - o ok).

4. Per abilitare i programmi (programma di programmazione, antigelo ecc.), i riscaldatori devono essere installati e controllati tramite l'applicazione WiFi Adax.

### **Controlla il riscaldatore con Adax WiFi App sul tuo cellulare**

- 1. Scarica "Adax WiFi" per Apple in App Store o per Android in Google Play.
- 2. Seguire le istruzioni dell'App per l'installazione.
- 3. Quando il riscaldatore è installato, tutte le funzioni del riscaldatore sono controllate tramite l'App.

Per saperne di più sulle caratteristiche e le opzioni dell'app, visitate il sito www.adax.no/wi-fi

### **Suggerimenti e funzioni aggiuntive**

1. Ripristinare le impostazioni di fabbrica - Tenere premuto "+" e "ok" all'interno finché il display non lampeggia rapidamente "RESET" e poi va a 20 gradi.

2. In caso di interruzione di corrente, il riscaldatore inizierà a riscaldarsi all'ultima temperatura registrata al ritorno della corrente.

3. Quando il riscaldatore è collegato all'App, la protezione dei bambini viene attivata tramite l'App e non manualmente sul termostato.

4. Accendere / spegnere la luce del display. Questa funzione si attiva/disattiva tenendo premuti i tasti 6 (-) e 4 (ok) per 5 secondi. La luce (s) si spegnerà dopo 30 secondi e si riaccenderà premendo un pulsante qualsiasi  $(+, -0, 0k)$ .

## **EILEX** GR

### Uputstvo za upotrebu termostata Adax WT2

 Wi-Fi 2,4 GHz, WPA2, 802.11 b/g/n + Bluetooth iPhone (IOS 10.0 ali novejši) Android 5.0 ali novejši

### **Izgled termostata**

- 1. Displej prikazuje željenu temperaturu
- 2. Crveno svetlo svetli dok radi grejalica
- 3. Plavo svetlo Wi-Fi indikator pali se kada je grejalica instalirana i povezana

4. "ok" za aktiviranje različitih funkcija (pogledajte objašnjenje u uputstvu)

- 5. Povećanje željene temperature
- 6. Smanjenje željene temperature

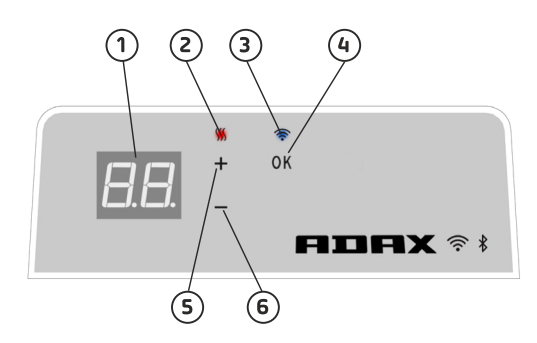

**Grejalica se uključuje/isključuje pomoću dugmetasa desne strane grejalice.**

**AdaxWiFi termostatom upravljate daljinski pomoću aplikacije AdaxWiFi. Proizvod takođe može da se koristi bez veze sa aplikacijom na sledeći način (ručno korišćenje):**

### **Osnovne funkcije za ručno korišćenje**

1. Podesite željenu temperaturu pomoću dugmadi 5 (+) ili 6 (-) na termostatu.

2. Zaključavanje tastera. Možete sprečiti neželjeno korišćenje termostata tako da deca i drugi ne mogu da promene podešavanja. Ova funkcija se uključuje/isključuje tako što pritisnete dugmad 5 (+) i 6 (-) na 5 sekundi dok na displeju ne zasvetli CC. Ponovite proces da biste isključili zaključavanje tastera.

3. Uključivanje/isključivanje osvetljenja displeja. Ova funkcija se uključuje/isključuje tako što pritisnetedugmad 6 (-) i 4 (ok) na 5 sekundi dok displej ne zatreperi 3 puta. Osvetljenje displeja će se isključiti 30 sekundi nakon podešavanja. Ponovo se uključuje pritiskom na bilo koje dugme (+, - ili ok).

4. Da biste omogućili programe (vremenski raspored, protiv smrzavanja, itd.), morate da ugradite grejalice koje se kontrolišu preko aplikacije AdaxWiFi.

### **Upravljanje grejalicom mobilnim telefonom preko aplikacije AdaxWiFi**

- 1. Preuzmite "AdaxWiFi" za Apple u App Store-u ili za Android preko Google Play-a.
- 2. Sledite uputstva u aplikaciji da biste je instalirali.
- 3. Kada se grejalica ugradi, sve funkcije grejalice se kontrolišu preko aplikacije.

Da biste saznali više o funkcijama i opcijama u aplikaciji, posetite sajt www.adax.no/wi-fi

### **Saveti i dodatne funkcije**

1. Resetovanje na fabrička podešavanja – Držite pritisnute tastere "+" i "ok" dok displej ne zatreperi sa porukom "RESET" i prikaže 20 stepeni.

2. U slučaju nestanka napajanja, grejalica će početi da zagreva na poslednjoj zabeleženoj temperaturi kad se ponovo uspostavi napajanje.

3. Kada se grejalica poveže sa aplikacijom, zaključavanje tastera sa aktivira preko aplikacije, a ne ručno na termostatu.

4. Uključivanje/isključivanje osvetljenja displeja. Ova funkcija se uključuje/isključuje tako što pritisnete dugmad 6 (-) i 4 (ok) na 5 sekundi. Osvetljenje će se isključiti nakon 30 sekundi. Ponovo se uključuje pritiskom na bilo koje dugme (+, - ili ok).

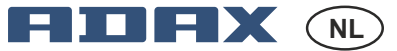

### Gebruiksaanwijzing thermostaat Adax WT2

### **Thermostaat layout**

- 1. Display toont de gewenste temperatuur
- 2. Rood licht gaat aan wanneer de verwarming opwarmt

3. Blauw lampje – WiFi-indicator – gaat aan wanneer de verwarming is geïnstalleerd en aangesloten

- 4. "Ok" voor het activeren van verschillende functies (zie uitleg in de handleiding)
- 5. Verhoogt de gewenste temperatuur
- 6. Verlaagt de gewenste temperatuur

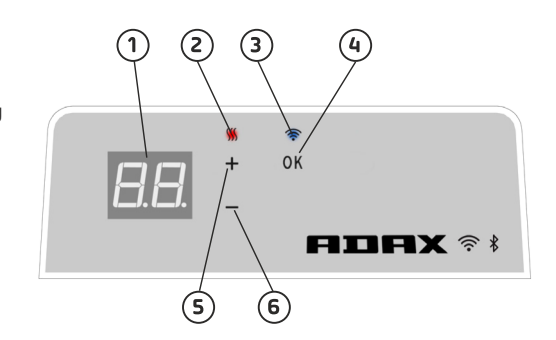

**Schakel de verwarming aan/uit met de knop aan de rechterkant van de verwarmingsplaat.**

**Deze Adax WiFi thermostaat is bedoeld voor afstandsbediening via de Adax WiFi App. Het product kan ook zonder de App-verbinding worden gebruikt (handmatig gebruik), as volgt:**

### **Belangrijkste kenmerken voor handmatig gebruik**

1. Stel de gewenste temperatuur in met de 5 (+) of 6 (-) knoppen op de thermostaat.

2. Sleutelvergrendeling / kinderslot. De thermostaat kan worden beschermd tegen ongewenst gebruik of wijziging van instellingen door kinderen

en anderen. Deze functie wordt in-/uitgeschakeld door de 5 (+) en 6 (-) knop 5 seconden ingedrukt te houden totdat CC op het display knippert, herhaal het proces om de sleutelvergrendeling uit te schakelen.

3. Schermverlichting in-/uitschakelen. Deze functie wordt in-/ uitgeschakeld door de 6 (-) en 4 (ok) knoppen 5 seconden ingedrukt te houden tot het scherm 3 keer knippert. Het display wordt 30 seconden na aanpassing uitgeschakeld en wordt opnieuw ingeschakeld door op een willekeurige knop (+, - of ok) te drukken.

4. Om programma's in te schakelen (programma schema, antivries, enz.), moeten de verwarming worden geïnstalleerd en bediend via de Adax WiFi-App.

### **Bedien de verwarming met Adax WiFi App op je mobiel**

- 1. Download "Adax WiFi" voor Apple in de App Store of voor Android in Google Play.
- 2. Volg de instructies in de App voor installatie.
- 3. Wanneer de verwarming is geïnstalleerd, worden alle functies van de verwarming bediend via de App.

Ga naar app www.adax.no/wi-fi voor meer informatie over de App functies en opties.

### **Tips en extra functies**

1. Om te resetten naar fabrieksinstellingen – houd "+" en "ok" ingedrukt totdat het scherm snel het woord "RESET" knippert en vervolgens naar 20 graden gaat.

2. In het geval van stroomuitval, de verwarming zal begin op te verwarmen op de laatst geregistreerde temperatuur wanneer de stroom terug is.

3. Wanneer de verwarming verbonden is met de App, wordt kinderbeveiliging geactiveerd via de App en niet handmatig op de thermostaat.

4. Schermverlichting in-/ uitschakelen. Deze functie wordt in-/ uitgeschakeld door de 6 (-) en 4 (ok) knoppen 5 seconden ingedrukt te houden. Het licht gaat na 30 seconden uit en wordt weer ingeschakeld door op een willekeurige knop te drukken (+, - of ok).

#### EITEX **FR**

### Manuel de l'utilisateur du thermostat Adax WT2

WiFi 2,4GHz, WPA2, 802,11 b/g/n + Bluetooth iPhone (iOS 10.0 ou plus récent) Android 5.0 ou plus récent

### **Panneau du thermostat**

1. Écran - affiche la température souhaitée

2. Voyant rouge –s'allume lorsque le radiateur fonctionne

3. Voyant bleu - Indicateur Wi-Fi – s'allume lorsquele radiateur est installé et connecté 4. « ok » pour activer les différentes fonctions (voir explication dans le manuel)

- 5. Augmente la température souhaitée
- 6. Diminue la température souhaitée

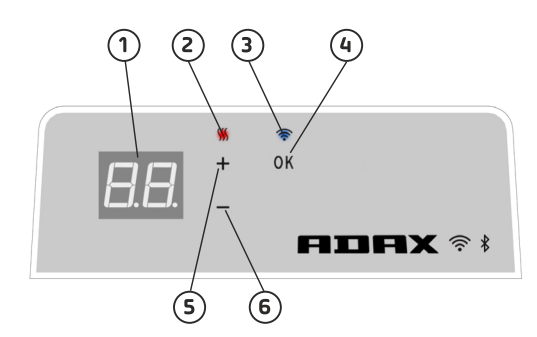

**Allumer/éteindre le radiateur avec le boutonsur le côté droit du radiateur.**

**Ce thermostat Adax WiFi est destiné à une commandeà distance via l'application Adax WiFi. Le produit peut également être utilisé sans connexion à l'application de la façon suivante (utilisation manuelle) :**

### **Principales fonctionnalités pour une utilisation manuelle**

1. Réglez la température souhaitée avec les boutons 5 (+) ou 6 (-) du thermostat.

2. Verrouillage des boutons / verrouillage enfant. Le thermostat peut être protégé contre toute utilisation indésirable de sorte que les enfantset les autres ne puissent pas modifier les paramètres. Cette fonction est activée/désactivée en maintenant appuyé les boutons 5 (+) et 6 (-)pendant 5 secondes jusqu'à ce que CC clignote sur l'écran, répétez la procédure pour désactiver le verrouillage des boutons.

3. Allumer / éteindre la lumière de l'écran. Cette fonction est activée / désactivée enmaintenant appuyé les boutons 6 (-) et 4 (ok)pendant 5 secondes jusqu'à ce que l'écran clignote 3 fois. L'écran s'éteint 30 secondes après le réglageet se rallume en appuyant sur n'importe quel bouton (+, - ou ok).

4. Pour activer les programmes (programmation du calendrier, antigel, etc.), les radiateurs doivent être installéset commandé via l'application Adax WiFi.

### **Commande du radiateur sur votre téléphone portable avec l'application Adax WiFi**

- 1. Téléchargez « Adax WiFi » dans l'App Store pour Apple ou Google Play pour Android.
- 2. Suivez les instructions d'installation de l'application.
- 3. Lorsque le chauffage est installé, toutes les fonctions du chauffage sont commandées via l'application.

Pour en savoir plus sur les fonctionnalités et les options de l'application, veuillez visiter le site www.adax.no/wi-fi

### **Conseils et fonctionnalités supplémentaires**

1. Réinitialisation des réglages usine –Maintenez appuyé« + » et « ok » jusqu'à ce que l'écran clignote rapidement « RESET » puis passe à 20 degrés.

2. En cas de panne d'électricité, le radiateur commence à chauffer au retour de l'électricité à la dernière température enregistrée.

3. Lorsque le radiateur est connecté à l'application, la protection enfant est activée via l'applicationet non manuellement sur le thermostat.

4. Allumer / éteindre la lumière de l'écran. Cette fonction est activée / désactivée en maintenant appuyé les boutons 6 (-) et 4 (ok)pendant 5 secondes. La lumière s'éteint après 30 secondes et se rallume en appuyant sur n'importe quel bouton (+, - ou ok).

#### e i ni e X **PT**

### Guia do utilizador do termóstato Adax WT2

Wi-Fi 2,4 GHz, WPA2, 802.11 b/g/n + Bluetooth iPhone (iOS 10.0 lub nowszy) Android 5.0 lub nowszy

### **Layout do termóstato**

- 1. Mostrador mostra a temperatura desejada
- 2. Luz vermelha acende quando o aquecedor está a aquecer
- 3. Luz azul indicador de Wi-Fi acende quando
- o aquecedor está instalado e ligado
- 4. "OK" para ativar diferentes funções (veja a
- explicação no manual)
- 5. Aumenta a temperatura desejada
- 6. Diminui a temperatura desejada

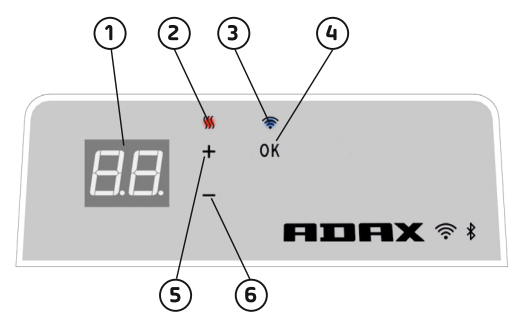

**Ligue/desligue o aquecedor com o botão do lado direito do aquecedor.**

**Este termóstato Adax WiFi foi concebido para ser controlado remotamente através da aplicação Adax WiFi.**

**O produto também pode ser utilizado sem a aplicação da seguinte forma (utilização manual):**

### **Principais funções para utilização manual**

1. Defina a temperatura desejada com os botões 5 (+) ou 6 (-) no termóstato.

2. Bloqueio de chave/bloqueio infantil. O termóstato pode ser protegido contra utilização indesejada por parte de crianças ou outros utilizadores de forma a que não possam alterar as definições. Esta função pode ser ligada/desligada premindo durante 5 segundos os botões 5 (+) e 6 (-) até que o CC pisque no visor, repita a processo para desligar o bloqueio.

3. Ligar/desligar a luz do visor. Esta função é ligada/desligada premindo durante 5 segundos os botões 6 (-) e 4 (ok) até que o visor pisque 3 vezes. O visor desligar-se-á 30 segundos após o ajuste e acender-se-á novamente ao pressionar qualquer botão (+, - ou ok).

4. Para ativar programas (agendar programa, anti-gelo, etc.), o aquecedor deve ser instalado e controlado através da aplicação Adax WiFi.

### **Controle o aquecedor com a aplicação Adax WiFi no seu smartphone**

- 1. Descarregue a aplicação "Adax WiFi" para Apple na App Store ou para Android no Google Play.
- 2. Siga as instruções da aplicação durante a instalação.
- 3. Quando o aquecedor é instalado todas as suas funções são controladas através da aplicação.

Para saber mais sobre as funcionalidades e opções da aplicação, por favor visite www.adax.no/wi-fi

### **Dicas e funcionalidades adicionais**

1. Repor as definições de fábrica: pressionar "+" e "ok" até que o visor exiba rapidamente "RESET" e depois fique a 20 graus.

2. Em caso de falha de energia, o aquecedor irá retomar a última temperatura registada quando a energia voltar.

3. Quando o aquecedor está ligado à aplicação, a proteção contra crianças é ativada através da aplicação e não manualmente no termóstato.

4. Ligar/desligar a luz do visor: esta função é ligada/desligada premindo durante 5 segundos os botões 6 (-) e 4 (ok). A luz desligar-se-á após 30 segundos e acender-se-á novamente ao pressionar qualquer botão (+, - ou ok).

# **DECLARATION OF CONFORMITY**

### Adax AS, P.o.Box 38, 3061 Svelvik, Norway (Manufacturer)

We hereby declare that the thermostats and slave modules for use with convector heaters series Adax NEO H/L, CLEA H/L, FAMN H/L and IVER H/L:

WT-WIFI. WT2(BLE)-WIFI with Bluetooth, DT-Digital thermostat SLX slave module

comply with the following Directives/Standards:

LVD (2014/35/EU) EN 60335-1:2012;A11,A13 EN 60335-2-30:2009;A11 **EMF** EN 62233:2008 EN 55014-1:2017 EMC (2014/30/EU) EN 55014-2:2015 EN 60730-1:2016 EN 60730-2-9:2019 EN 61000-3-2:2019 EN 61000-3-3:2013 RED direktive (2014/53/EU) EN 300 328: V2.1.1(2016-11), V2.2.0(2017-11) EN 301 489-1 V2.1.1 EN 301 489-17 V3.1.1 ECO design directive (2009/125/EC)

2015/1188/EU

RoHS 2 (2011/65/EU)

## $\epsilon$

Only for use with ADAX NEOH/L, CLEA H/L, FAMN H/L and IVER H/L. Colour thermostat and slave module: White or Black Range for use with heaters: Input 220-240 V, 400V, 250-2000W, 50/60Hz AC, IP24, CL II Double insulated Control units for all models: DT-Digital thermostat, WT-WIFI thermostat, WT(2)/BLE - WIFI with **Bluetooth or SLX-Slave module** 

This declaration of conformity is issued under the responsibility of:

Svelvik, February 4, 2021

Place and date of issue

Ø

Roger Dalen **Managing Director**